# **ALAT PENGHITUNG DAN PEMILAH KERUPUK PUTIH PADA** *HOME INDUSTRY* **BERBASIS MIKROKONTROLER**

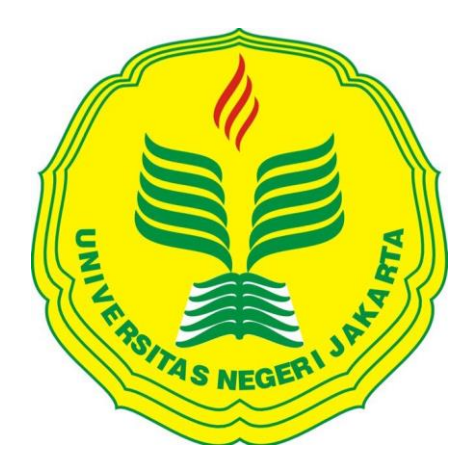

# **ACHMAD MAULANA 5215125336**

# **Skripsi Ini Ditulis Untuk Memenuhi Sebagian Persyaratan Dalam Memperoleh Gelar Sarjana Pendidikan**

# **PROGRAM STUDI PENDIDIKAN TEKNIK ELEKTRONIKA FAKULTAS TEKNIK UNIVERSITAS NEGERI JAKARTA**

**2017**

# **HALAMAN PENGESAHAN**

#### **NAMA DOSEN**

**TANDA TANGAN** 

**TANGGAL** 

Dr. Muhammad Yusro, MT (Pembimbing 1)

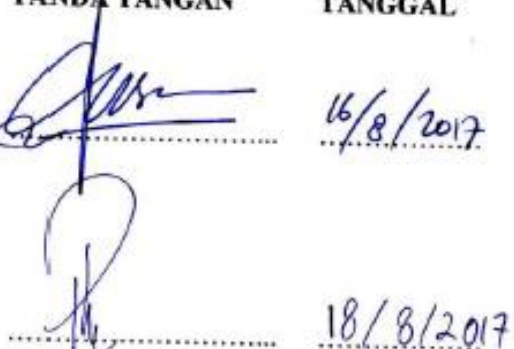

Drs. Pitoyo Yuliatmojo, MT (Pembimbing 2)

# PENGESAHAN PANITIA UJIAN SKRIPSI

#### **NAMA DOSEN**

Dr. Moch. Sukardjo, M.Pd (Ketua)

**TANDA TANGAN** 

 $16/8 - 2017$ 

**TANGGAL** 

Dr. Baso Maruddani, MT (Sekretaris)

 $8 - 1 +$ 

 $14/8/2017$ 

Aodah Diamah, M.Eng (Dosen Ahli)

Tanggal Lulus:  $\frac{9}{6}$  /  $\frac{2017}{7}$ 

#### **HALAMAN PERNYATAAN**

Dengan ini saya menyatakan bahwa:

- 1. Karya tulis skripsi saya ini adalah asli dan belum pernah diajukan untuk mendapatkan gelar akademik sarjana, baik di Universitas Negeri Jakarta maupun di perguruan tinggi negeri lain.
- 2. Karya tulis ini adalah murni gagasan, rumusan dan penelitian saya sendiri dengan arahan dosen pembimbing.
- 3. Dalam karya tulis ini tidak terdapat karya atau pendapat yang telah ditulis atau dipublikasikan orang lain, kecuali secara terulis tertulis dengan jelas dicantumkan sebagai acuan dalam naskah dengan disebutkan nama pengarang dan dicantumkan dalam daftar pustaka.
- 4. Pernyataan ini saya buat dengan sesungguhnya dan apabila di kemudian hari terdapat peyimpangan dan ketidakbenaran dalam pernyataan ini, maka saya bersedia menerima sanksi akademik berupa pencabutan gelar yang telah diperoleh karena karya tulis ini, serta sanksi lainnya sesuai dengan norma yang berlaku di Universitas Negeri Jakarta.

Jakarta, Agustus 2017 Yang aan chmad Maulana

5215125336

### **KATA PENGANTAR**

Segala puji serta syukur saya panjatkan ke hadirat Allah SWT. Yang telah memberikan rahmat, karunia, hidayah, dan pertolongan-Nya sehingga saya dapat menyelesaikan skripsi dengan judul "Alat Penghitung Dan Pemilah Kerupuk Putih Pada *Home Industry* Berbasis Mikrokontroler" yang merupakan syarat dalam menyelesaikan studi untk meraih gelar sarjana pendidikan di jurusan teknik elektro fakultas teknik universitas negeri Jakarta.

Selama melakukan penelitian ini penulis mengucapkan terima kasih kepada:

- 1. Bapak Drs. Pitoyo Yuliatmojo, MT. selaku koordinator program studi dan dosen pembimbing 2 yang memberikan solusi dan pendapat dalam menyelesaikan skripsi ini.
- 2. Bapak Dr. Muhammad Yusro, MT. selaku dosen pembimbing 1 yang telah memberika arahan dalam menyelesaikan skripsi ini.
- 3. Keluarga tercinta, yang telah memberikan semangat dan dukungan baik moril maupun materi.
- 4. Teman-teman Jurusan Teknik Elektronika yang memberikan bantuan dan semangat kepada penulis.

Semoga Allah SWT. Membalas kebaikan semua pihak yang telah membantu dan meringankan dalam penyusunan skripsi ini. Penulis menyadari bahwa banyak kekurangan dalam penyusunan skripsi ini, namun peneliti berharap semoga penelitian ini dapat bermanfaat bagi pembacanya.

Jakarta, Agustus 2017

Penulis,

Achmad Maulana

## **ABSTRAK**

**Achmad Maulana,** Alat Penghitung Dan Pemilah Kerupuk Putih Pada *Home Industry* Berbasis Mikrokontroler. Skripsi. Jakarta, Program Studi Pendidikan Teknik Elektronika, Fakultas Teknik, Universitas Negeri Jakarta, 2017.

Penelitian ini bertujuan untuk merancang bangun sistem penghitung kerupuk putih berbasis mikrokontroler.

Metode yang digunakan dalam penelitian ini adalah metode rekayasa teknik yaitu membuat rancangan alat serta melakukan uji coba berupa program yang kemudian akan diterapkan pada alat penghitung dan pemilah kerupuk putih pada *home industry* berbasis mikrokontroler. Pada perancangan penelitian ini memiliki beberapa bentuk umum antara lain perancangan perangkat keras berupa sensor *infrared*, sensor mekanik, motor *gearbox*, LCD. Dan menggunakan perangkat lunak Arduino IDE untuk memprogram alat agar dapat berfungsi sesuai dengan rancangan.

Alat penghitung dan pemilah kerupuk putih pada *home industry* berbasis mikrokontroler ini sudah melalui tahap pengujian, yaitu tahap pengujian setiap sensor sebagai *input* dan aktuator yang menjalankan mikrokontroler. Sehingga dapat diketahui bahwa alat penghitung kerupuk putih ini dapat memisahkan kerupuk yang bentuknya tidak sempurna serta dapat meringankan pekerjaan pada *home industry* kerupuk putih.

Kata Kunci: Alat Penghitung dan Pemilah, Kerupuk Putih, *Home Industry,* Mikrokontroler

### *ABSTRACT*

**Achmad Maulana***, White Cracker Counter And Sorter Machine At Home Industry Based Microcontroller. Essay. Jakarta : Electronics Education Studies Program, Faculty of Engineering, State University of Jakarta, 2017.* 

*This study aims to design the build system of white crackers counter machine based microcontroller.*

*The method used in this research is the method that makes the design engineering and testing tools are programs that will be applied to the White Cracker Counter And Sorter Machine At Home Industry Based Microcontroller. In this study design has several common forms include hardware design in the form of infrared sensors, mechanical sensors, motors gearbox, LCD, and using Arduino IDE to program the machine to work in accordance with the draft.*

*This machine has been through the testing phase of sensor and actuator which executes the command Arduino. So that it can run counting and sorting the white crakers and can alleviate the work on home industry of white crackers.*

*Keywords: counter and sorter machine, white cracker, home industry microcontroller*

# **DAFTAR ISI**

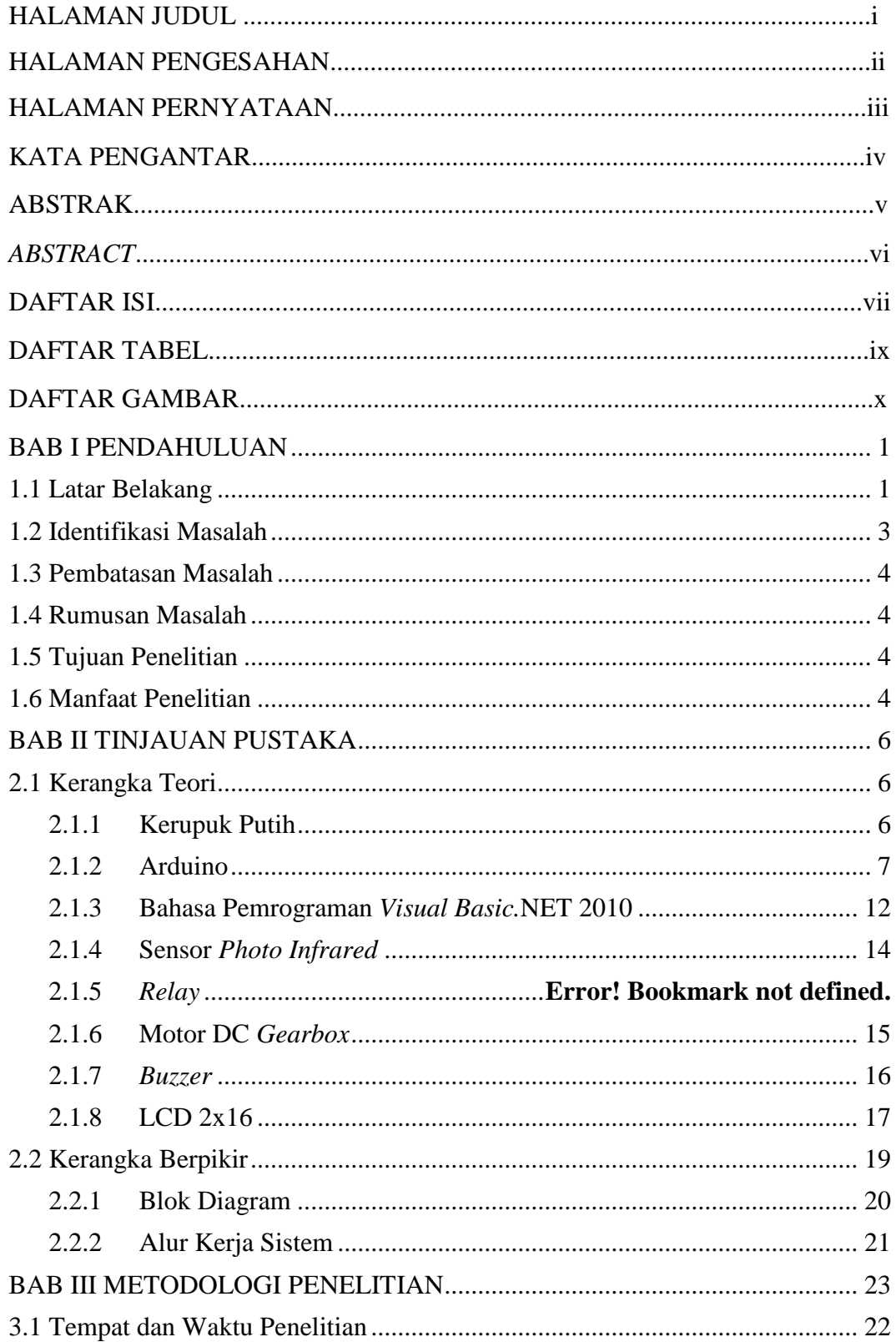

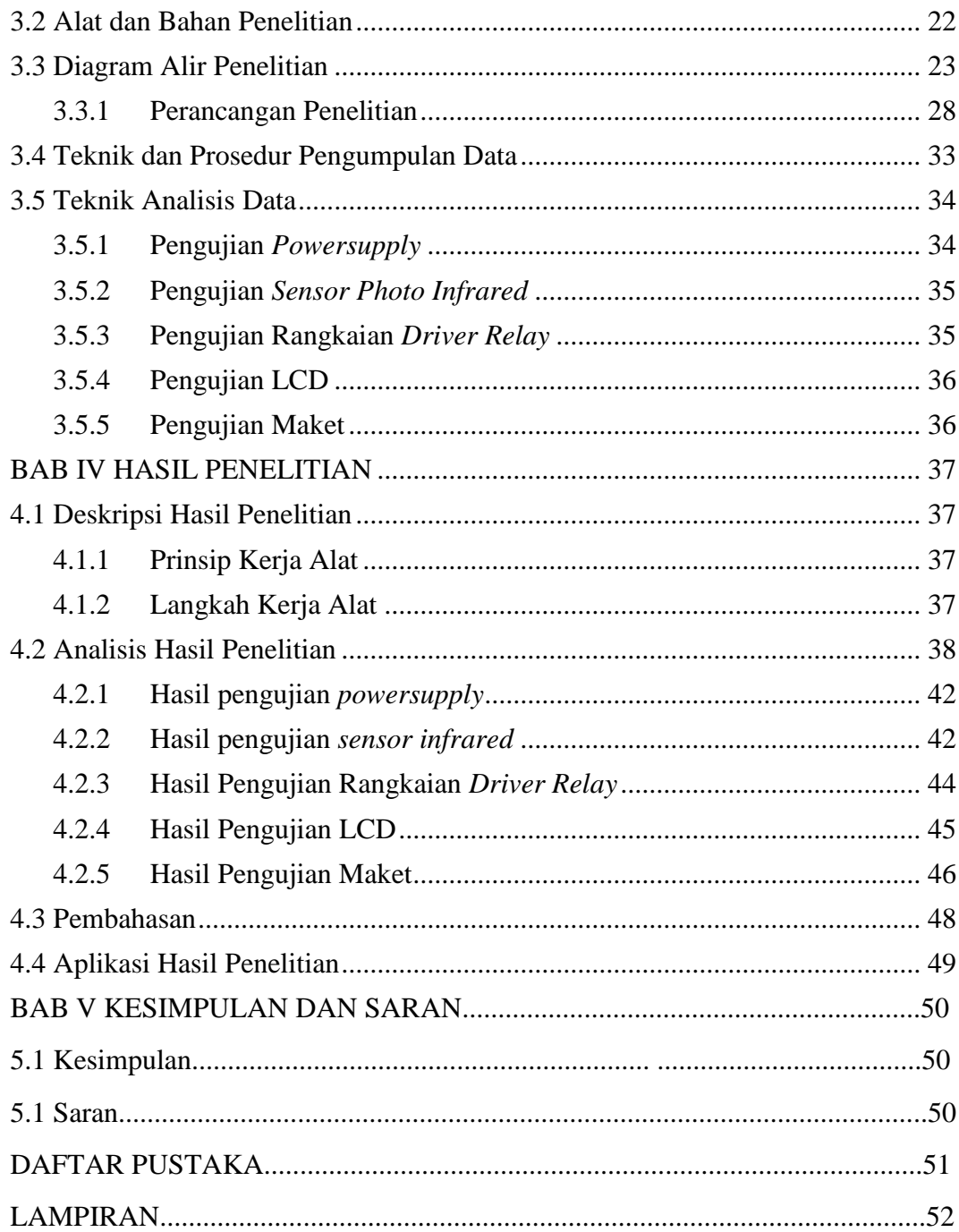

# **DAFTAR TABEL**

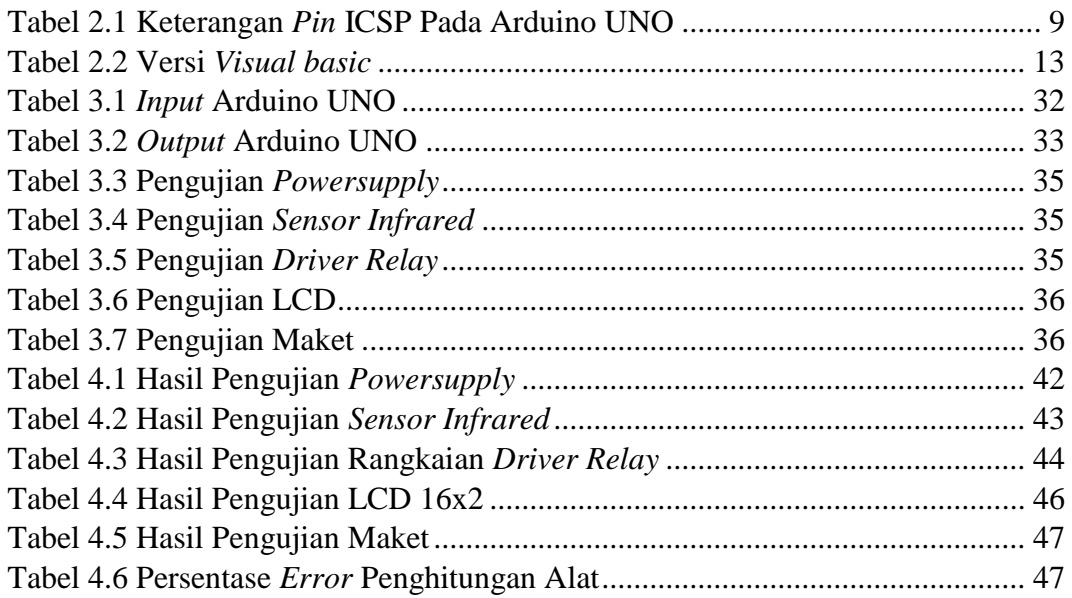

# **DAFTAR GAMBAR**

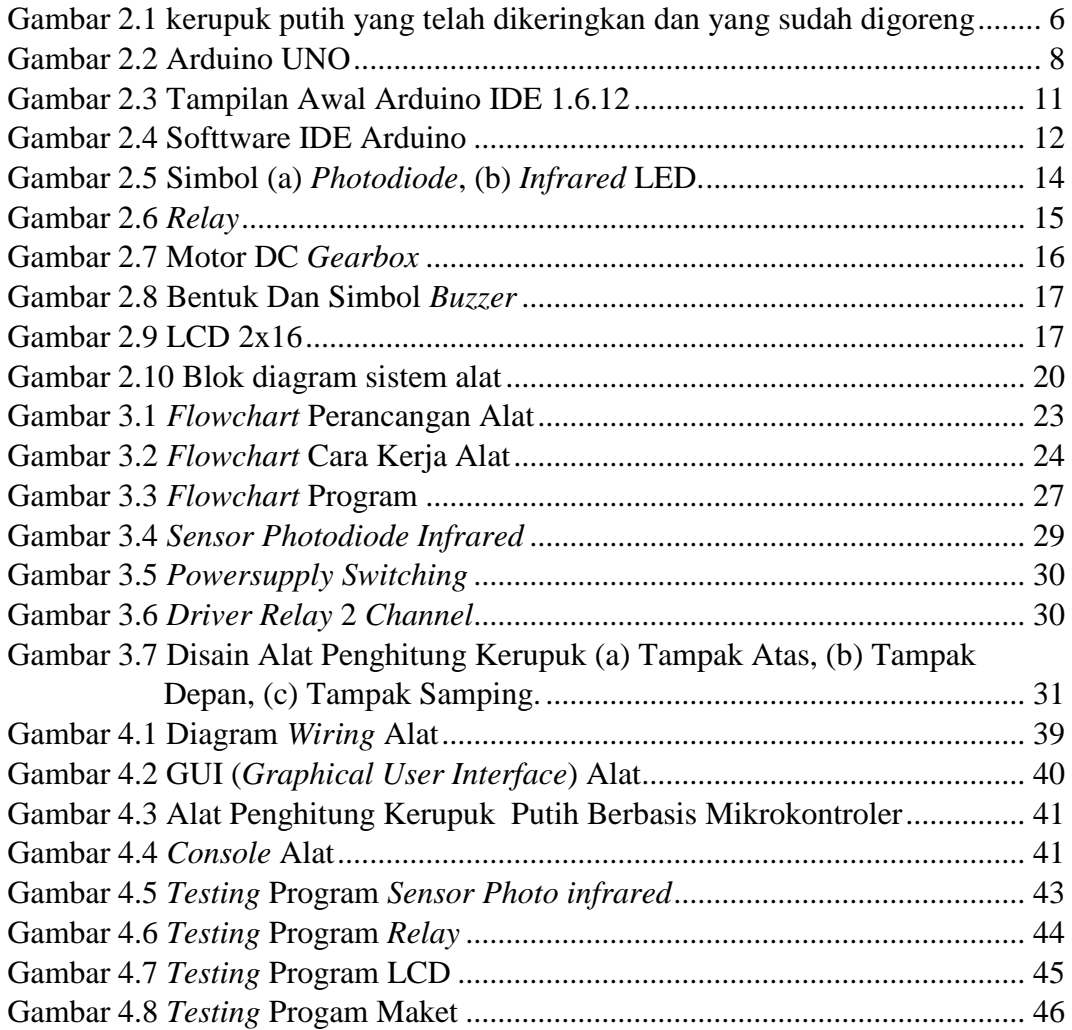

# DAFTAR LAMPIRAN

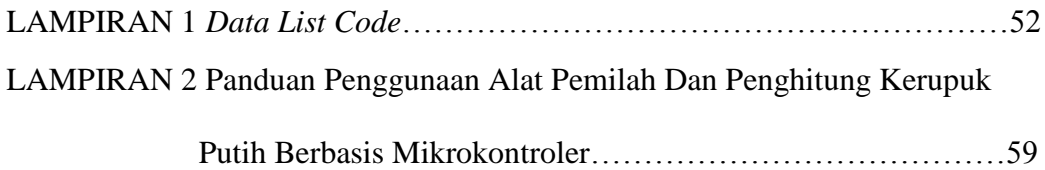

#### **BAB I**

## **PENDAHULUAN**

#### <span id="page-11-1"></span><span id="page-11-0"></span>**1.1 Latar Belakang**

Perkembangan ilmu pengetahuan dan teknologi pada zaman modern ini telah mengalami peningkatan yang sangat pesat. Seiring berkembangnya teknologi, istilah sensor pun sering terdengar di telinga kita, sensor adalah alat untuk mendeteksi ataupun mengukur sesuatu, yang digunakan untuk mengubah variasi mekanis, magnetis, panas, sinar, dan kimia menjadi tegangan dan arus listrik. Dalam lingkungan sistem pengendali robotika, sensor memberikan kesamaan yang menyerupai mata, pendengaran, hidung, lidah yang kemudian akan diolah oleh kontroler sebagai otaknya (Petruzella, 2001). Keadaan seperti ini mengalami dampak yang besar pada semua bidang kehidupan manusia terutama pada bidang industri.

Di dalam dunia industri makanan, khususnya dalam proses produksi kerupuk putih, penghitungan jumlah produksi dan pemisahan kerupuk mentah (atau kerupuk yang belum digoreng) dengan yang rusak atau cacat produksi masih dilakukan secara *manual*, sehingga membutuhkan waktu yang lama dan kurang akurat dalam pemilihan kerupuk putih tersebut. Sebenarnya jika proses produksi tersebut dilakukan secara otomatis akan menguntungkan bagi perusahaan yang bersangkutan dan pekerja itu sendiri. Ini dikarenakan bahwa dengan otomatisasi dalam produksi akan menimbulkan proses yang membutuhkan waktu yang lebih singkat dan lebih akurat.

Dalam perhitungan jumlah produksi dan pemisahan kerupuk putih yang cacat produksi secara otomatis pada sebuah alat penghitung kerupuk putih yang menggunakan mikrokontroler. Menurut Winoto (2010, 3) mikrokontroler adalah sebuah sistem mikroprosesor yang di dalamnya sudah terdapat CPU, ROM, RAM, I/O, *Clock* dan peralatan internal lainnya yang sudah saling terhubung dan t*error*ganisasi dengan baik oleh pabrik pembuatnya dan dikemas dalam satu *chip* yang siap dipakai. Karena kemampuannya yang tinggi, bentuknya yang kecil, konsumsi dayanya rendah dan harga yang terjangkau maka mikrokontroler begitu banyak digunakan.

Untuk membuat alat penghitung kerupuk yang sesuai dengan kegunaan yang diinginkan, mikrokontroler harus diprogram terlebih dahulu dengan baik menggunakan perangkat lunak mikrokontroler. Adapun ide pemilihan judul oleh penulis adalah alat penghitung dan pemilah kerupuk putih pada industri kerupuk putih berbasis mikrokontroler. Pemilihan judul dan permasalahan ini adalah berdasarkan pada kenyataan dilapangan sekarang ini, yaitu masih banyak pabrik kerupuk yang proses menghitung jumlah produksi secara *manual* oleh tangan manusia, sehingga muncul ide penulis untuk menjawab masalah.

Untuk konsep dasar pembuatan alat ini sendiri, penulis memperolehnya dari beberapa sumber dalam bentuk jurnal yang membahas seputar alat penyeleksi dan penghitung uang logam berbasis mikrokontroler. Contoh model pertama yang dilakukan oleh Mr. Richard D. Primdahl dan Mr. Donald E. Raterman (1990), mereka mendisain alat yang diberi nama *Coin Sorter With Counter And Brake Mechanism.* Alat tersebut memiliki tujuan untuk menghitung dan memisahkan uang logam secara otomatis. Lalu contoh model kedua yang dilakukan oleh Karyanto (2011), dalam tugas akhirnya beliau merancang alat dengan nama Prototipe Mesin Penyeleksi dan Penghitung Uang Logam Berbasis Mikrokontroler ATMEL AVR AT90S8515. Alat tersebut memiliki tujuan yang sama dengan contoh pertama namun terdapat perbedaan pada mikrokontrolernya. Dan contoh tugas akhir yang ketiga dibuat oleh Nur Widianto (2014), beliau membuat Rancang Bangun Otomatis Alat Penghitung Benih Ikan Menggunakan Arduino. Alat tersebut betujuan untuk menghitung jumlah benih ikan yang diinginkan menggunakan mikrokontroler arduino, sensor optocoupler, *keypad*, aktuator motor DC, dan *output* tampilan LCD.

Dari ketiga konsep tersebut, penulis berusaha untuk memodifikasi dengan mengganti objek yang akan dihitung yaitu kerupuk putih putih, lalu merubah bentuk maket yang disesuaikan dengan ukuran kerupuk, serta sistem kendalinya menggunakan perangkat Arduino.

## <span id="page-13-0"></span>**1.2 Identifikasi Masalah**

Berdasarkan latar belakang masalah di atas, maka dapat diidentifikasi suatu masalah yang akan diteliti yaitu sebagai berikut:

- 1. Bagaimana merancang alat penghitung dan pemilah kerupuk putih?
- 2. Sensor apa yang digunakan pada alat penghitung kerupuk putih?
- 3. Bagaimana memanfaatkan Arduino sebagai pengendali alat penghitung kerupuk putih?
- 4. Apakah alat penghitung kerupuk dapat memisahkan kerupuk putih yang bentuknya tidak sempurna atau cacat produksi?

#### <span id="page-14-0"></span>**1.3 Pembatasan Masalah**

Karena terbatasnya sarana dan prasarana dalam pembuatan alat, maka masalah yang akan dibahas akan dibatasi pada:

- 1. Kerupuk putih yang akan dihitung adalah yang adonannya sudah dikeringkan dan belum digoreng.
- 2. Sistem program penghitung kerupuk putih menggunakan perangkat lunak Arduino IDE dan *Visual basic*.
- 3. Alat penghitung kerupuk putih menggunakan perangkat keras sensor *photo infrared*, Arduino UNO, motor DC, dan LCD.
- 4. Alat penghitung kerupuk putih dapat memilah kerupuk yang bentuknya tidak sempurna.

#### <span id="page-14-1"></span>**1.4 Rumusan Masalah**

Berdasarkan latar belakang masalah diatas, maka dirumuskan masalah sebagai berikut, "Bagaimana merancang alat penghitung dan pemilah kerupuk putih pada *home industry* berbasis mikrokontroler?"

# <span id="page-14-2"></span>**1.5 Tujuan Penelitian**

Tujuan dari penelitian ini adalah untuk membuat alat penghitung dan pemilah kerupuk putih pada *home industry* berbasis mikrokontroler sebagai penghitung kerupuk putih yang sudah dikeringkan, agar dapat diimplementasikan dan meringankan pekerjaan menghitung kerupuk putih pada suatu *home industry*  yang memproduksi kerupuk putih.

# <span id="page-14-3"></span>**1.6 Manfaat Penelitian**

Adapun manfaat yang akan diperoleh dari penelitian ini, anatara lain:

- 1. Memudahkan *home industry* kerupuk putih dalam menghitung jumlah kerupuk yang akan dijual.
- 2. Dapat memisahkan bentuk kerupuk putih yang baik dengan yang tidak sempurna atau cacat produksi.
- 3. Dapat menambah pengetahuan tentang salah satu aplikasi sistem kontrol menggunakan Arduino dalam kehidupan sehari-hari.

## **BAB II**

## **TINJAUAN PUSTAKA**

# <span id="page-16-1"></span><span id="page-16-0"></span>**2.1 Kerangka Teori**

## <span id="page-16-2"></span>**2.1.1 Kerupuk Putih**

Menurut Harianto (2007: 16) kerupuk adalah salah satu makanan ringan yang cocok disandingkan dengan berbagai jenis makanan. Kerupuk terdiri atas berbagai jenis. Antara lain kerupuk ikan, kerupuk udang, kerupuk pati singkong atau sering disebut dengan kerupuk putih. Kerupuk putih merupakan jenis kerupuk yang banyak digemari dan dapat dijumpai mulai dari warung, rumah makan pinggir jalan, hingga restoran.

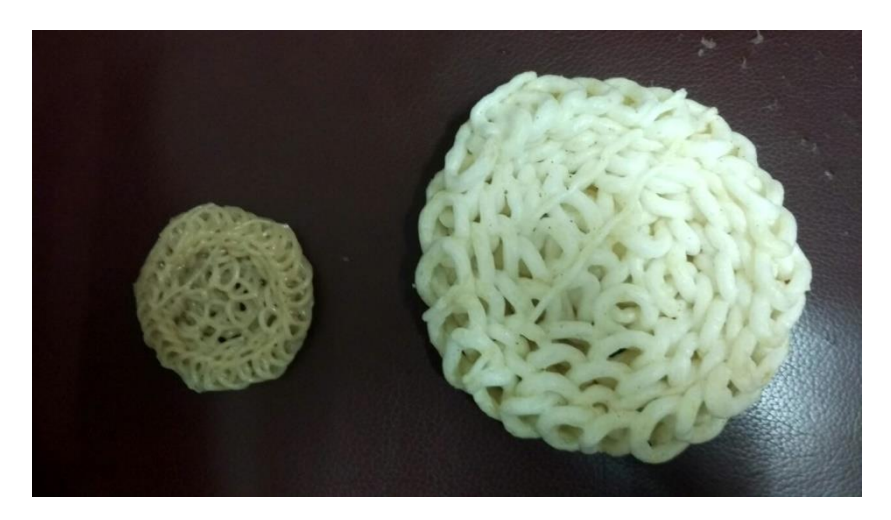

**Gambar 2.1 Kerupuk Putih Yang Telah Dikeringkan Dan Sudah Digoreng**

<span id="page-16-3"></span>Kerupuk putih dapat dibuat dari campuran tepung tapioka, tepung terigu, ikan tenggiri, bawang putih, garam, dan penyedap rasa.

Kerupuk putih mula-mula dibuat dengan cara memasak tepung tapioka dan tepung terigu hingga menjadi adonan seperti bubur. Setelah itu adonan diangkat,

kemudian dimasukkan ke dalam mesin pengaduk bersama dengan garam, bawang putih, dan penyedap rasa. Aduk hingga rata.

Selanjutnya, adonan dimasukkan ke dalam mesin pencetak. Setelah dicetak kerupuk direbus kembali. Setelah itu kerupuk dijemur selama satu hingga dua hari, hingga benar-benar kering. Pada saat dijemur sebaikna kerupuk sering dibolak-balik (diaduk-aduk) agar keringnya merata. Setelah itu kerupuk dapat digoreng.

### <span id="page-17-0"></span>**2.1.2 Arduino**

Menurut Andrianto (2016: 15) Arduino adalah suatu perangkat prototipe elektronik berbasis mikrokontroler yang fleksibel dan *open-source,* perangkat keras dan perangkat lunaknya mudah digunakan. Perangkat ini ditujukan bagi siapapun yang tertarik/ memanfaatkan mikrokontroler secara praktis dan mudah. Bagi pemula dengan menggunakan board ini akan mudah mempelajari pengendalian dengan mikrokontroler, bagi disainer pengontrol menjadi lebih mudah dalam membuat prototipe ataupun implementasi; demikian juga bagi para hobi yang mengembangkan mikrokontroler. Arduino dapat digunakan "mendeteksi" lingkungan dengan menerima masukan dari berbagai sensor ( misal: cahaya, suhu, inframerah, ultrasonik, jarak, tekanan, kelembaban) dan dapat "mengendalikan" peralatan sekitarnya (misal: lampu, berbagai jenis motor, dan aktuator lainnya).

Arduino merupakan rangkaian yang *open-source* dan bebas digunakan asalkan memenuhi persyaratan yang telah ditentukan sesuai yang tercantum pada [http://creativecommons.org/licenses/by-sa/2.5/](http://creativecommons.org/licenses/by-sa/2.5), sedangkan perangkat lunak dapat

digunakan pada berbagai *platform* sistem operasi (Windows, Mac OS, linux) dan dapat diunduh dari http//arduino.cc/en/Main/Softwae.

Informasi tentang sejarah perkembangan arduino, macam-macam *board* Arduino serta contoh aplikasi yang sangat luas dan lengkap dapat diunjungi di http//www.arduino.cc.

## **2.1.2.1** *Board* **Arduino UNO**

Menurut Darmawan (2016: 24) *board* Arduino UNO menggunakan mikrokontroller ATmega 328. Secara umum posis/letak *pin*-*pin* terminal I/O pada berbagai *board* Arduino posisinya sama dengan posisi/letak *pin*-*pin* terminal I/O dari Arduino UNO yang mempunyai 14 *pin* digital yang dapat di set sebagai *input/output* (beberapa diantaranya mempunyai fungsi ganda), 6 *pin input* analog.

Pada bagian ini akan dijelaskan fungsi dari *pin* dan terminal pada *board*  Arduino Uno. *Board* Arduino Uno dapat dilihat pada Gambar 2.2.

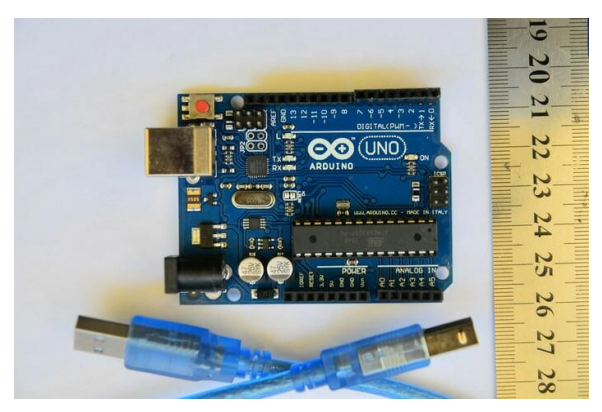

**Gambar 2.2 Arduino UNO**

#### <span id="page-18-0"></span>a. USB *to Computer*

Digunakan untuk koneksi ke komputer atau alat lain menggunakan komunikasi serial RD-232 *standard*. Bekerja ketika JP0 dalam posisi 2-3.

b. DC1, 2.1 mm *powerjack*

Digunakan sebagai sumber tegangan (catu daya) dari luar, sudah terdapat regulator tegangan yang dapat meregulasi masukan tegangan antara +7V sampai +18V (masukan tegangan yang disarankan antara +9V s/d +12V). *pin* 9V dan 5V dapat digunakan sebagai sumber ketika diberi sumber tegangan dari luar.

c. ICSP, 2x3 *pinheader*

<span id="page-19-0"></span>Untuk memprogram *bootloader* ATmega atau memprogram Arduino dengan *software* lain, berikut ini keterangan fungsi tiap *pin*:

**Tabel 2.1 Keterangan** *Pin* **ICSP Pada Arduino UNO**

|                 | $MISO + 5V$ |          |   |
|-----------------|-------------|----------|---|
| $\mathcal{R}^-$ |             | SCK MOSI |   |
|                 |             | RST GND  | 6 |

(Sumber: Arduino Belajar Cepat Dan Pemrograman)

d. JP0, 3 *pin jumper*

Ketika posisi 2-3, *board* pada keadaan *serial enabled* (X1 *connector* dapat digunakan). Ketika posisi 1-2 *board* pada keadaan *serial disabled* (X1 *connector* tidak berfungsi) dan eksternal *pull-down resistor* pada *pin*0 (RX) dan *pin*1 (TX) dalam keadaan aktif, resistor *pull-down* untuk mencegah *noise* dari RX.

e. JP4

Ketika pada posisi 1-2, *board* dapat mengaktidkan fungsi *auto-reset*, yang berfungsi ketika meng-*upload* program pada *board* tanpa perlu menekan *reset* S1.

f. S1

Adalah *push button* yang berfungsi sebagai tombol *reset.*

g. LED

*POWER*LED : menyala ketika Arduino dinyalakan dengan diberi tegangan dari DC1.

RX LED : berkedip ketika menerima data melalui komputer lewat komunikasi serial.

TX LED : berkedip ketika mengirim data melalui komputer lewat komunikasi serial.

L LED : terhubung dengan figital *pin*13. Berkedi ketika *bootloading.*

h. Digital *pinout in/out*

8 digital *pin inputs*/*outputs* : *pin* 0-7 (terhubung pada *port* D dari ATMEGA). *Pin*-0(RX) dan *pin*-1(TX) dapat digunakan sebagai *pin* komunikasi. Untuk ATmega168/328 *pin* 3, 5 dan 6 dapat digunakan sebagai *output* PWM. Enam (6) *pin inputs/outputs* digital: *pin*8-13 (terhubung pada port B). *pin*10(SS), *pin*11 (MOSI), *pin*12 (MISO), *pin*13 (SCK) yang bisa digunakan sebagai SPI (Serial peripheral interface). *Pin*9, 10, dan 11 dapat digunakan sebagai *output* PWM untuk ATmega8 dan ATmega168/328.

i. Analog *pinout input*

Enam (6) analog *input* analog : *pin*0-5 (A0-A5) (terubung pada port C). *pin*4 (SDA) dan *pin*5 (SCL) yang dapat digunakan sebagai I2c (*two-wire serial bus*). *Pin* analog ini dapat digunakan sebagai *pin* digital14 (A0) sampai *pin* digital *pin*19 (A5).

#### **2.1.2.2 Aplikasi Program Arduino IDE**

Arduino IDE (*Integrated Development Environment*) merupakan aplikasi yang mencakup *editor*, *compiler*, dan *uploader* dapat menggunakan semua seri modul keluarga Arduino seperti Arduino Duemilanove, Uno, Bluetooth, Mega (Istiyanto, 2015: 46).

*Editor* program adalah jendela yang memungkinkan pengguna menulis program menggunakan bahasa pemrograman. *Compiler* adalah sebuah modul yang mengubah kode program menjadi kode biner. Sedangkan *uploader* adalah modul yang memuat kode biner dari komputer ke dalam memori di dalam papan Arduino.

Bahasa pemrograman pada Arduino IDE menggunakan bahasa C. Serangkaian kode program yang dibuat pada Arduino IDE disebut *sketch*, di mana *sketch* ini akan disimpan sebagai *file* berformat *hex* dan *file* ini yang di-*upload* ke papan Arduino.

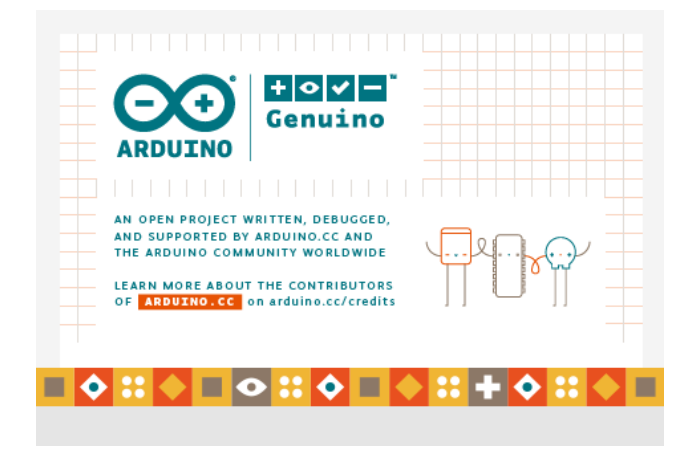

**Gambar 2.3 Tampilan Awal Arduino IDE 1.6.12**

<span id="page-21-0"></span>Perangkat lunak ini dapat dijalankan pada komputer yang menggunakan sistem operasi *Windows*, Mac OS X, dan Linux. Sampai saat ini Arduino IDE telah banyak melakukan pembaharuan versi demi perbaikan. Arduino IDE yang digunakan pada penelitian ini adalah Arduino IDE versi 1.6.12. *Form splash* dari arduino 1.6.12 diperlihatkan pada [Gambar 2.3](#page-21-0) dan contoh jendela penulisan *sketch*-nya pada [Gambar 2.4.](#page-22-1)

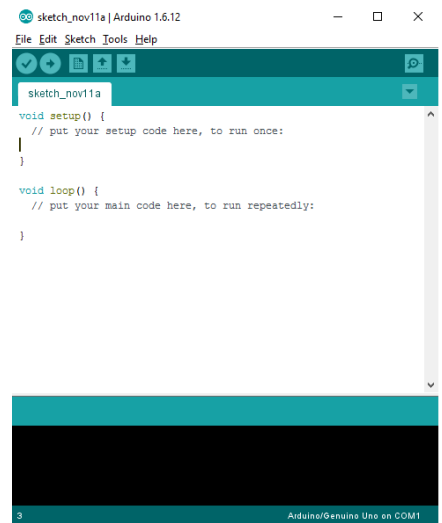

**Gambar 2.4** *Softtware* **IDE Arduino** 

#### <span id="page-22-1"></span><span id="page-22-0"></span>**2.1.3 Bahasa Pemrograman** *Visual basic***.NET 2010**

Menurut Hirin (2011: 2) *Visual Basic* adalah salah satu bahasa pemrograman berbasis desktop uang dikeluarkan (diproduksi) oleh perusahaan perangkat lunak komputer terbesar yaitu Microsoft.

*Visual Basic* merupakan salah satu bahasa pemrograman paling laris dan paling sukses di dunia. Dimana tercatat sampai pada tahun 2015 *Visual Basic* merupakan bahasa pemrograman yang paling banyak dipakai oleh para programmer bahkan diyakini sampai saat ini. Menjadi pilihan berbagai kalangan tentunya *Visual Basic* memiliki berbagai hal yang patut dijadikan alasan, selain bahasa pemrograman yang sangat (paling) mudah dipelajari oleh berbagai kalangan baik awam maupun ahli, *Visual Basic* yang didukung penuh oleh produsennya (Microsoft) selalu dikembangkan dan disesuaikan dengan kebutuhan zaman seperti penyesuaian model pemrograman modern yang berbasis OOP (O*bject Oriented Programming*).

*Visual Basic* 2010 yang sudah mengusung pemrograman berorientasi objek. Dimana sebelum munculnya versi ini Microsoft sudah merilis berbagai versi pendahulunya, berikut kronologi versi *Visual basic* yang pernah dirilis oleh Microsoft ke publik sesuai tahun rilisnya.

<span id="page-23-0"></span>

| Versi                          | <b>Tahun Rilis</b> | .Net Framework       |
|--------------------------------|--------------------|----------------------|
| Visual basic 1.0               | Mei, 1991          |                      |
| Visual basic 2.0               | November, 1992     |                      |
| Visual basic 3.0               | Juni, 1993         |                      |
| Visual basic 4.0               | Agustus, 1995      |                      |
| Visual basic 5.0               | Februari, 1996     |                      |
| Visual basic 6.0               | Oktober, 1998      |                      |
| Visual basic 7.0 (vb.net 2002) | Februari, 2002     | Framework 1.0        |
| Visual basic 7.0 (vb.net 2003) | Februari, 2003     | Framework 1.5        |
| Visual basic 8.0 (vb.net 2005) | Februari, 2005     | <i>Framework</i> 2.0 |
| Visual basic 9.0 (vb.net 2008) | Februari, 2007     | Framework 3.5        |
| Visual basic 10 (vb.net 2010)  | Februari, 2010     | Framework 4.0        |

**Tabel 2.2 Versi** *Visual basic*

(Sumber: Belajar Tuntas (Dari Dasar Sampai Mahir) VB.NET 2010.)

Setelah *Visual Basic* versi 6.0, Microsoft melakukan perubahan besar pada bahasa pemrograman *Visual Basic* versi selanjutnya. Di mana ditambahkan suatu pustaka-pustaka yang terangkai menjadi suatu kesatuan. Yang disebut dengan .net (dotnet) *framework*. Selain itu ditambahkan (diperkuat) pula pemodelan pemrograman berorientasi objek.

Keuntungan adanya framework ini pembuatan program *Visual Basic* terkesan lebih mudah dan singkat karena dalam *framework* telah terbungkus berbagai komponen dan *class* yang siap pakai sehingga kita tidak perlu menulis kode yang terlalu panjang untuk melakukan berbagai fungsi tertentu.

Kekurangannya tentu saja program yang dibuat akan memakan lebih banyak tempat (memori) baik memori *Hardisk* maupun RAM karena *framework* juga harus didistribusikan dengan terpasang pada komputer.

## <span id="page-24-0"></span>**2.1.4 Sensor** *Photo Infrared*

Menurut Andrianto (2016: 95) *infrared* (dioda *infrared*) adalah suatu komponenyang memancarkan sinar pada daerah panjang gelombang infra merah dan biasanya digunakan sebagai pemancar gelombang infra merah (TX). *Photodiode* adalah suatu komponen yang peka terhadap cahaya (gelombang infra merah, cahaya tampak, sinar x), prinsip kerja fotodioda jika sebuah sambungan-pn dibias mundur dan diberikan cahaya arus akan bertambah cukup besar.

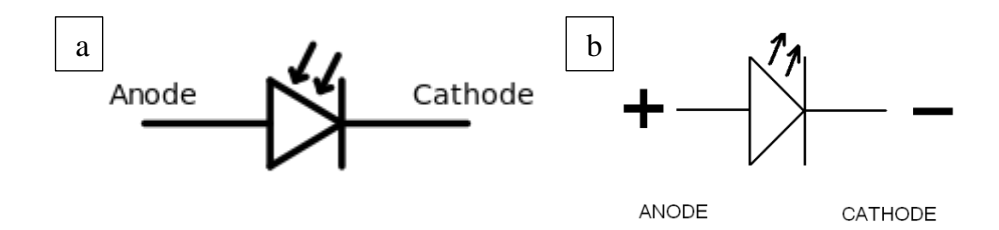

**Gambar 2.5 Simbol (a)** *Photodiode***, (b)** *Infrared* **LED.**

<span id="page-24-1"></span>Simbol skematik *photodiode* dan *infrared* LED hanya memiliki sedikit perbedaan, yaitu terletak pada tanda panah yang menghadap ke dalam seperti diperlihatkan pada [Gambar 2.5.](#page-24-1)

#### **2.1.5** *Relay*

Menurut Jatmiko (2015: 15) *relay* adalah saklar (*switch*) yang dioperasikan secara listrik dan merupakan komponen elektromekanikal yang terdiri dari 2 bagian utama yakni elektromagnet (*coil*) denan mekanikal (seperangkat kontak saklar / *switch*).

*Relay* menggunakan prinsip elektromagnetik untuk menggerakan kontak saklar sehingga dengan arus listrik yang kecil dapat menghantarkan listrik yang bertegangan lebih tinggi. Sebagai contoh, dengan *relay* yang menggunakan 5V dan 50 mA mampu menggerakan armature *relay* (yang berfungsi sebagai saklarnya) untuk menghantarkan listrik 220V 2A.

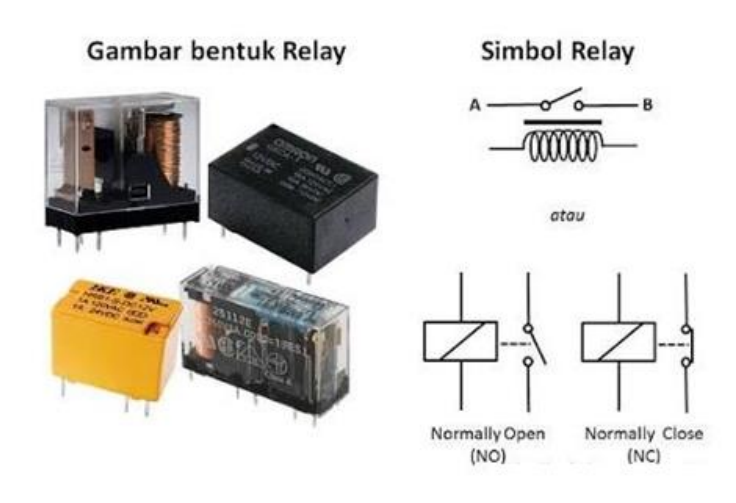

**Gambar 2.6** *Relay*

<span id="page-25-1"></span>Kontak poin *relay* terdiri dari 2 jenis yaitu :

- 1. *Normally Close* (NC) yaitu kondisi awal sebelum diaktifkan akan selalu berada di posisi tertutup.
- 2. *Normally Open* (NO) yaitu kondisi awal sebelum diaktifkan akan selalu berada di posisi terbuka.

## <span id="page-25-0"></span>**2.1.6 Motor DC** *Gearbox*

Motor listrik merupakan suatu peralatan yang mampu mengubah energi listrik menjadi energi mekanik berupa putaran pada poros (Bintoro, 2000: 23). Motor DC adalah motor listrik yang memerlukan suplai tegangan arus searah pada kumparan medan untuk diubah menjadi energi gerak mekanik. Kumparan medan pada motor DC disebut stator (bagian yang tidak berputar) dan kumparan jangkar disebut rotor (bagian yang berputar). *Gearbox* adalah perangkat yang mengkonversi kecepatan dan torsi. Jadi motor DC *gearbox* dapat diartikan sebagai motor listrik arus searah yang menggunakan perangkat *gearbox*, sehingga torsi dari putaran motor menjadi besar. Contoh motor *gearbox* dapat dilihat pada [Gambar 2.7.](#page-26-1)

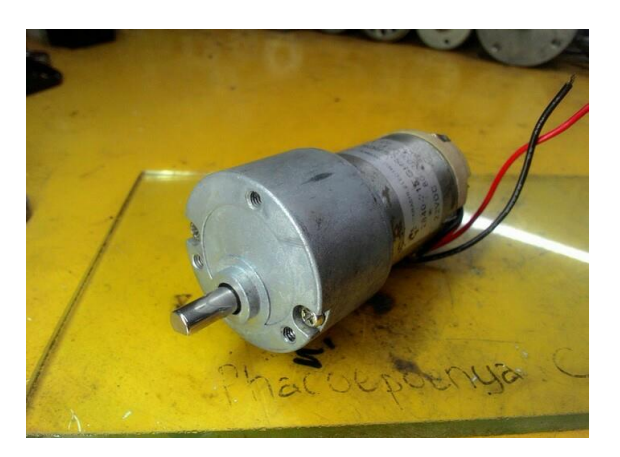

**Gambar 2.7 Motor DC** *Gearbox*

## <span id="page-26-1"></span><span id="page-26-0"></span>**2.1.7** *Buzzer*

Menurut Anggraini (2010: 5) b*uzzer* adalah suatu komponen yang dapat merubah energilistrik menjadi energi suara yang terdiri dari dua lempengan logam, yaitu lempengan logam tipis dan lempengan logam tebal. *Buzzer* biasanya digunakan sebagai indikator dalam suatu sistem sebagai penanda atau peringatan.

Bila *buzzer* mendapatkan tegangan maka lempengan logam 1 dan 2 bermuatan bermuatan listrik. Dengan adanya muatan listrik maka terdapat beda potensial di kedua lempengan, beda potensial akan menyebabkan lempengan 1 bergerak saling bersentuhan dengan lempengan 2. Diantara lempengan 1 dan 2 terdapat rongga udara, sehingga apabila terjadi proses getaran di rongga udara maka *buzzer* akan menghasilkan bunyi dengan frekuensi tinggi.

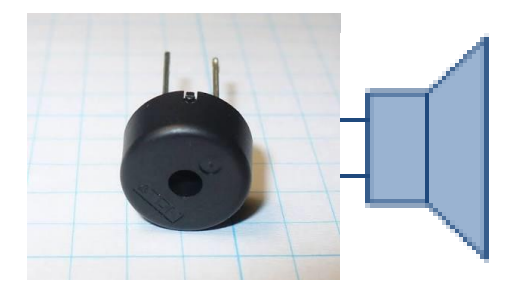

**Gambar 2.8 Bentuk Dan Simbol** *Buzzer*

## <span id="page-27-1"></span><span id="page-27-0"></span>**2.1.8 LCD 2x16**

Menurut Kadir (2013: 196) *Liquid Crystal Display* (LCD) adalah komponen yang dapat menampilkan tulisan. Salah satu jenisnya memiliki dua baris dengan setiap baris terdiri atas 16 karakter. LCD seperti itu biasa disebut LCD 2x16 yang diperlihatkan pada [Gambar 2.9.](#page-27-2)

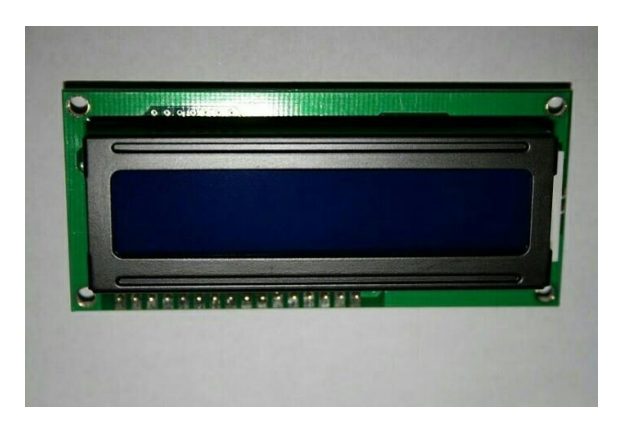

**Gambar 2.9 LCD 2x16**

<span id="page-27-2"></span>LCD 2x16 biasa digunakan pada peralatan-peralatan berbasis mikrokontroler yang dapat menampilkan tulisan berupa angka atau huruf sebagai suatu informasi. LCD 2x16 memiliki 16 *pin* yang memiliki fungsi-fungsi tertentu. Fungsi dari *pin*-*pin* tersebut adalah sebagai berikut :

a. *Pin* 1 dan 2 merupakan *pin* yang tersambung dengan catu daya. Vdd terhubung dengan tegangan positif catu daya, sedangkan vss tersambung pada 0V atau *ground*.

- b. *Pin* 3 merupakan *pin* yang digunakan untuk mengatur kontras *display*. Idealnya *pin* ini dihubungkan dengan tegangan yang bisa diubah untuk memungkinkan pengaturan tingkatan kontras *display* sesuai kebutuhan.
- c. *Pin* 4 merupakan *register select*, masukan yang pertama dari tiga *command control input*. Dengan membuat (*RS*) menjadi *HIGH*, data karakter dapat ditransfer dari dan menuju modulnya.
- d. *Pin* 5 merupakan *Read/Write* (R/W). Cara memfungsikan perintah *write* adalah R/W *LOW* untuk menulis karakter ke modul. R/W *HIGH* untuk membaca data karakter atau informasi status registernya.
- e. *Pin* 6 merupakan *enable (E)*. *Input* ini digunakan untuk transfer aktual perintah-perintah atau karakter antara modul dengan hubungan data. Ketika menulis ke *display*, data ditransfer hanya pada perpindahan *HIGH* ke *LOW*. Namun ketika membaca dari *display*, data akan lebih cepat tersedia setelah perpindahan dari *LOW* ke *HIGH* dan tetap tersedia hingga sinyal *LOW* kembali
- f. *Pin* 7 sampai 14 merupakan adalah 8 jalur data (D0 sampai D7) dimana data dapat ditransfer ke dan dari *display*.
- g. *Pin* 15 atau A (+) mempunyai *level DC* +5V dan berfungsi sebagai LED *backlight* +, sedangkan *pin* 16 atau k (-) memilii level 0V dan berfungsi sebagai LED *backlight* –

Pada Arduino IDE terdapat *library* yang memudahkan untuk melakukan pengaksesan atau pengendalian LCD 2x16 yaitu *library* "LiquiDCrystal.h".

#### <span id="page-29-0"></span>**2.2 Kerangka Berpikir**

Metode penelitian yang digunakan dalam menyelesaikan penelitian ini adalah menggunakan metode rekayasa teknik meliputi perencangan, analisa kebutuhan, perancangan, pengujian, implementasi *hardware* dan *software.*

Adapun penelitian terkait dari jurnal, berdasarkan penelitian ini akan menjadi konsep dalam pembuatan alat penghitung kerupuk. Menurut Mr. Richard D. Primdahl dan Mr. Donald E. Raterman (1990). Karyano (2011), Nur Widianto (2014), dengan alat yang diberi nama *Coin Sorter With Counter And Brake Mechanism*. Alat tersebut memiliki tujuan untuk menghitung dan memisahkan uang logam secara otomatis. Lalu contoh model kedua yang dilakukan oleh Karyano (2011), dalam tugas akhirnya beliau merancang alat dengan nama Prototipe Mesin Penyeleksi dan Penghitung Uang Logam Berbasis Mikrokontroler ATMEL AVR AT90S8515. Alat tersebut memiliki tujuan yang sama dengan contoh pertama namun terdapat perbedaan pada mikrokontrolernya. Dan contoh tugas akhir yang ketiga dibuat oleh Widianto (2014), beliau membuat Rancang Bangun Otomatis Alat Penghitung Benih Ikan Menggunakan Arduino. Alat tersebut betujuan untuk menghitung jumlah benih ikan yang diinginkan menggunakan mikrokontroler arduino, sensor optocoupler, aktuator motor DC, dan *output* tampilan LCD.

Berdasarkan teori–teori yang telah dibahas, maka dapat dirancang sebuah alat untuk menghitung kerupuk putih pada industri kerupuk putih, di mana dalam sistem tersebut menggunakan Arduino UNO sebagai perangkat kendali.

#### <span id="page-30-0"></span>**2.2.1 Blok Diagram**

Blok diagram digunakan untuk menentukan komponen penyusunan dari suatu alat yang akan dibuat, sehingga hasil akhirnya sesuai dengan yang diinginkan.

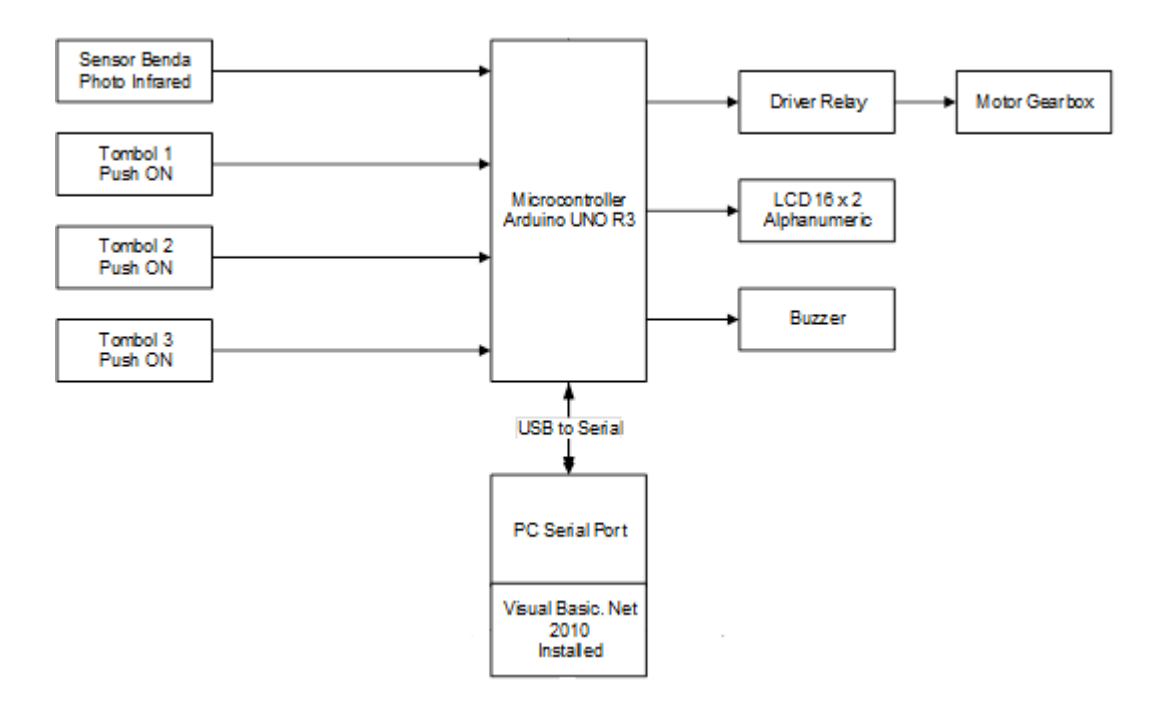

**Gambar 2.10 Blok diagram sistem alat**

<span id="page-30-1"></span>Alat penghitung kerupuk ini menggunakan sistem kendali Arduino UNO R3. . *input* dari alat ini yaitu sensor benda *photo infrared* yang digunakan untuk mendeteksi kerupuk putih, dan tombol untuk *switching*. Sedangkan *output* dari alat ini adalah motor DC sebagai aktuator, LCD 16x2 yang menampilkan secara visual hasil penghitungan kerupuk putih, dan *buzzer* untuk indikator suara (jika diperlukan). Adapun *software* yang digunakan alat ini yaitu Arduino IDE untuk memprogram Arduino dan *Visual basic*.NET 2010 berfungsi sebagai GUI (*Graphic User Interface*). Alat ini mendapatkan sumber tegangan dari *powersupply* 8V 3A untuk Arduino UNO, dan *powersupply* 5V 5A untuk *driver*

*relay* dan motor DC. Hal ini dikarenakan motor DC memerlukan tegangan dan arus yang stabil.

Dengan menggabungkan sistem kerja dari beberapa komponen *hardware* dan *software* yang telah disebutkan di atas, maka proses penghitungan kerupuk putih akan lebih efektif dan efisien, karena prosesnya dapat dikontrol secara otomatis.

#### <span id="page-31-0"></span>**2.2.2 Alur Kerja Sistem**

Sistem pengendalian alat penghitung kerupuk ini bekerja pada saat saklar utama dinyalakan, kabel USB arduino terkoneksikan ke PC. *Control* melalui *Visual basic* akan disimpan oleh *database*, Pada *main menu* LCD tekan *switch* kuning untuk pilih *set*, maka pengguna dapat mengubah jumlah target kerupuk pada kolom satuan, puluhan, ratusan, dan ribuan sesuai pada data VB. Setelah sesuai tekan *switch* merah untuk kembali ke menu utama dan data target tadi tersimpan. Tekan *switch* hijau untuk mengubah ke mode run, maka pengguna dapat melihat jumlah target yang sudah diubah, dan kolom kosong untuk *counting* kerupuk. Proses *counting* kerupuk terjadi ketika *switch* kuning di tekan, maka Motor DC *gearbox* akan berputar untuk menggerakkan kerupuk agar dapat melewati lubang *output*, sensor *photo infrared* mengidentifikasi kerupuk putih yang lewat atau menghalangi *photodiode*. Secara otomatis motor akan berhenti ketika jumlah kerupuk yang terhitung sudah memenuhi target. Data pada VB di simpan dengan format xcl, maka pengguna masih dapat meng-*edit* tabel sebelum akhirnya di-*print*.

#### **BAB III**

## **METODOLOGI PENELITIAN**

## <span id="page-32-1"></span><span id="page-32-0"></span>**3.1 Tempat dan Waktu Penelitian**

Penelitian dilaksanakan di gedung L, Jurusan Teknik Elektro, Kampus A, Universitas Negeri Jakarta. Penelitian ini dilaksanakan pada bulan Januari s/d Agustus 2017.

## <span id="page-32-2"></span>**3.2 Alat dan Bahan Penelitian**

Alat dan bahan yang digunakan pada penelitian ini adalah alat dan bahan yang diperlukan dalam melakukan pengujian pada alat penghitung kerupuk putih. Adapun alat dan bahan tersebut yaitu :

- 1. Perangkat lunak :
- a. Perangkat lunak Arduino IDE yang digunakan untuk memprogram board arduino
- b. Perangkat lunak *Visual basic* yang digunakan untuk memprogram kontrol via VB
- c. Perangkat lunak simulasi elektronik *Everycircuit* yang digunakan dalam mensimulasikan rangkaian elektronik yang akan digunakan
- d. Perangkat lunak *Eagle* yang digunakan untuk membuat gambar skematik dan layout rangkaian pada PCB.
- e. Perangkat lunak *Sketchup make* yang digunakan untuk membuat gambar disain alat
- f. Microsoft *Word* 2016 yang digunakan untuk penulisan
- g. Microsoft *Excel* yang digunakan untuk edit tabel
- 2. Alat Ukur :
- a. AVO Meter, digunakan untuk mengukur besar tegangan, arus, hambatan, dan mengecek komponen maupun jalur rangkaian

# <span id="page-33-0"></span>**3.3 Diagram Alir Penelitian**

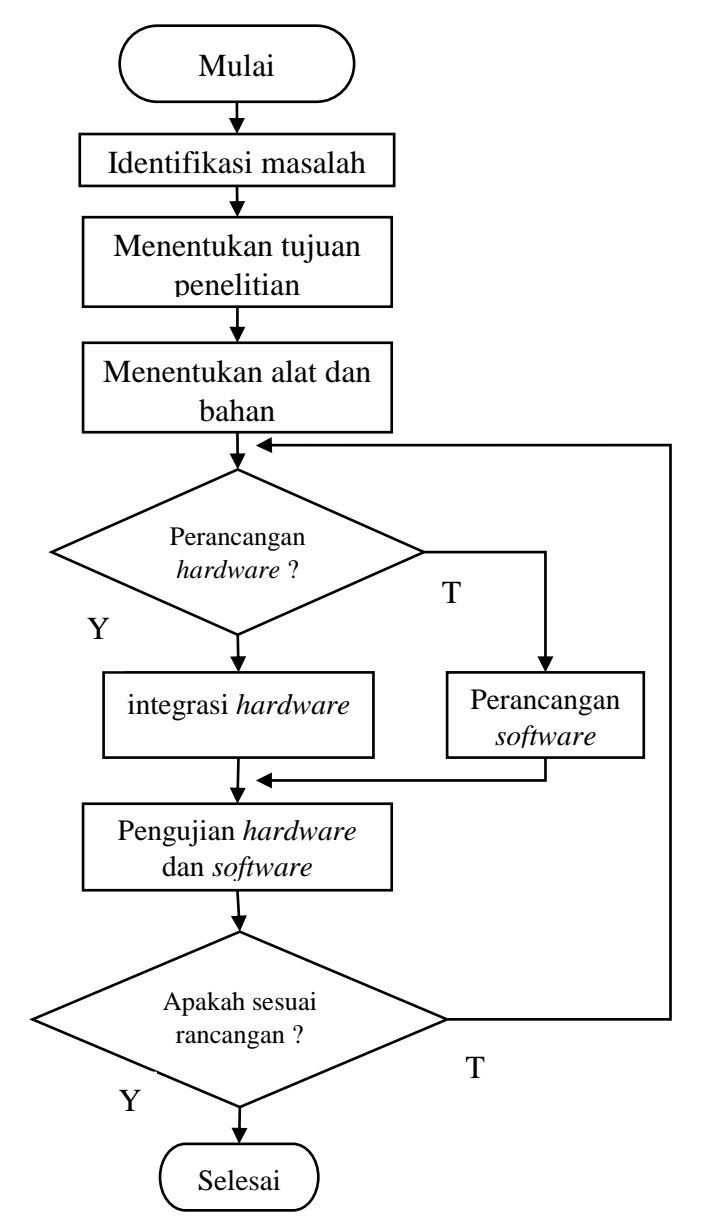

<span id="page-33-1"></span>**Gambar 3.1** *Flow***chart Perancangan Alat**

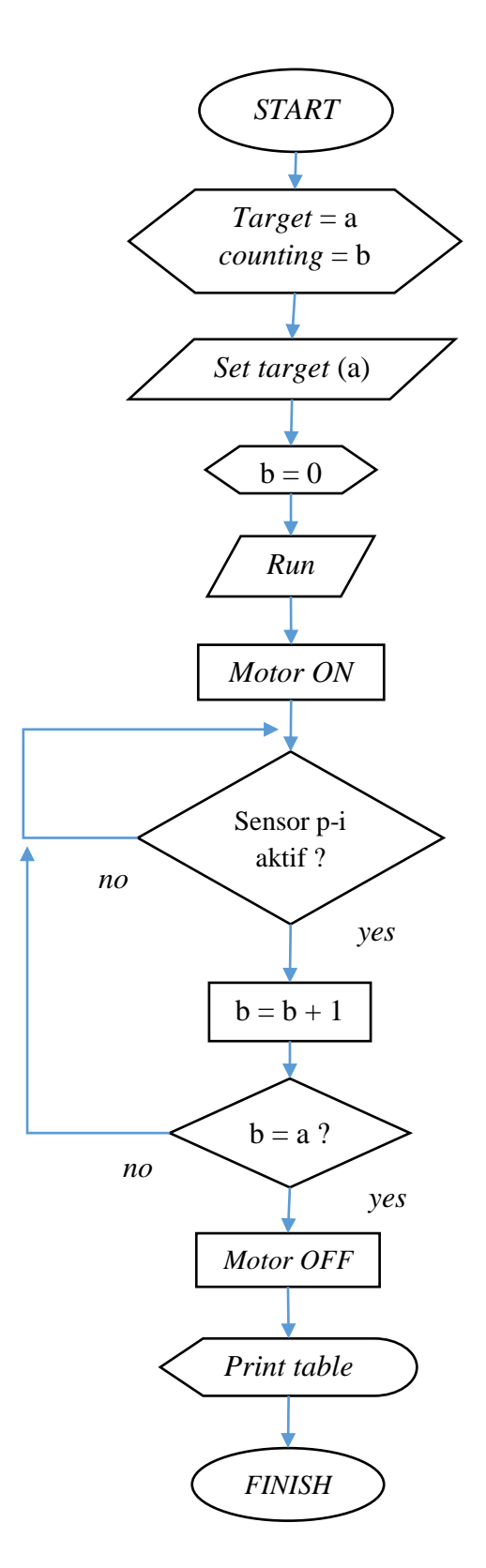

<span id="page-34-0"></span>**Gambar 3.2** *Flow***chart Cara Kerja Alat**

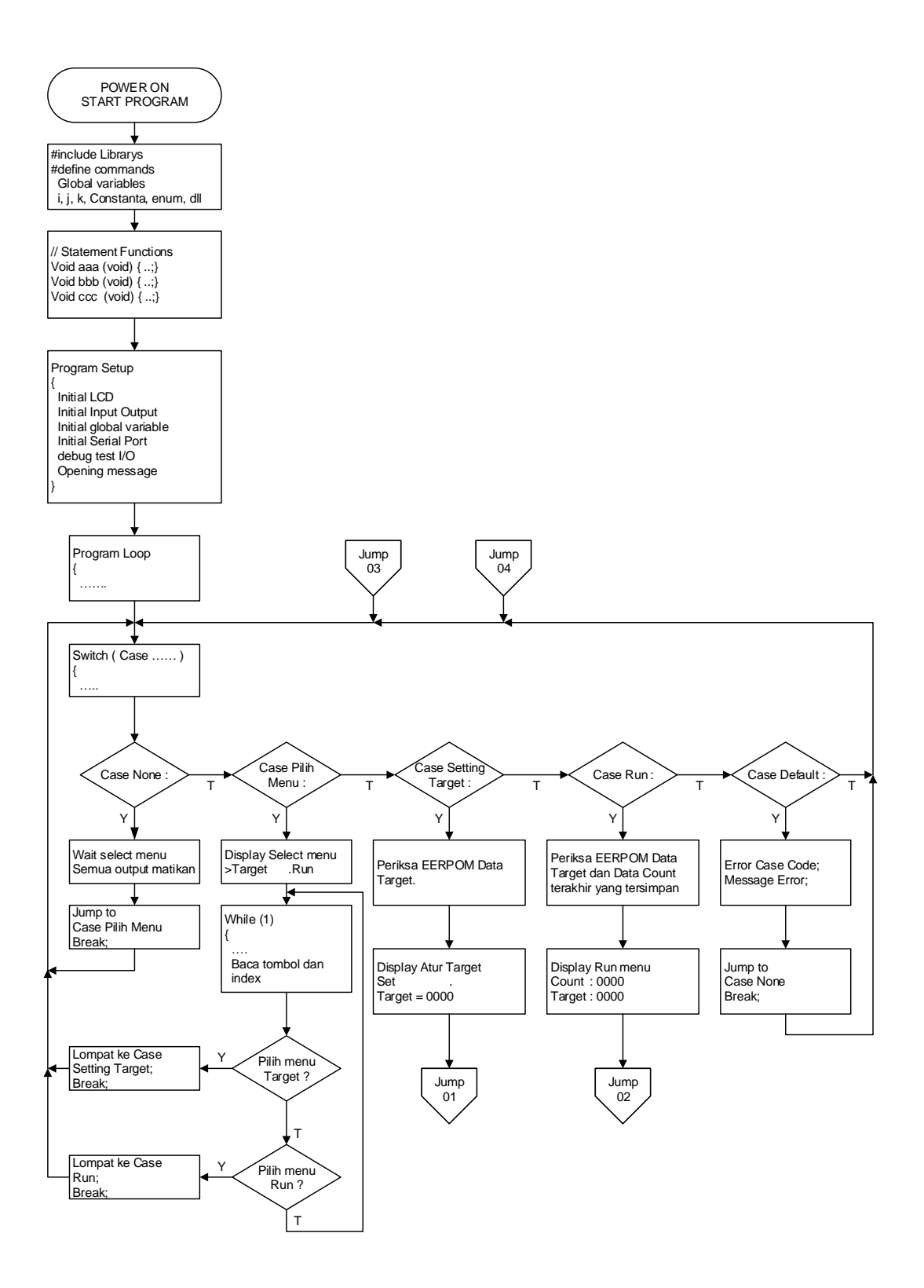
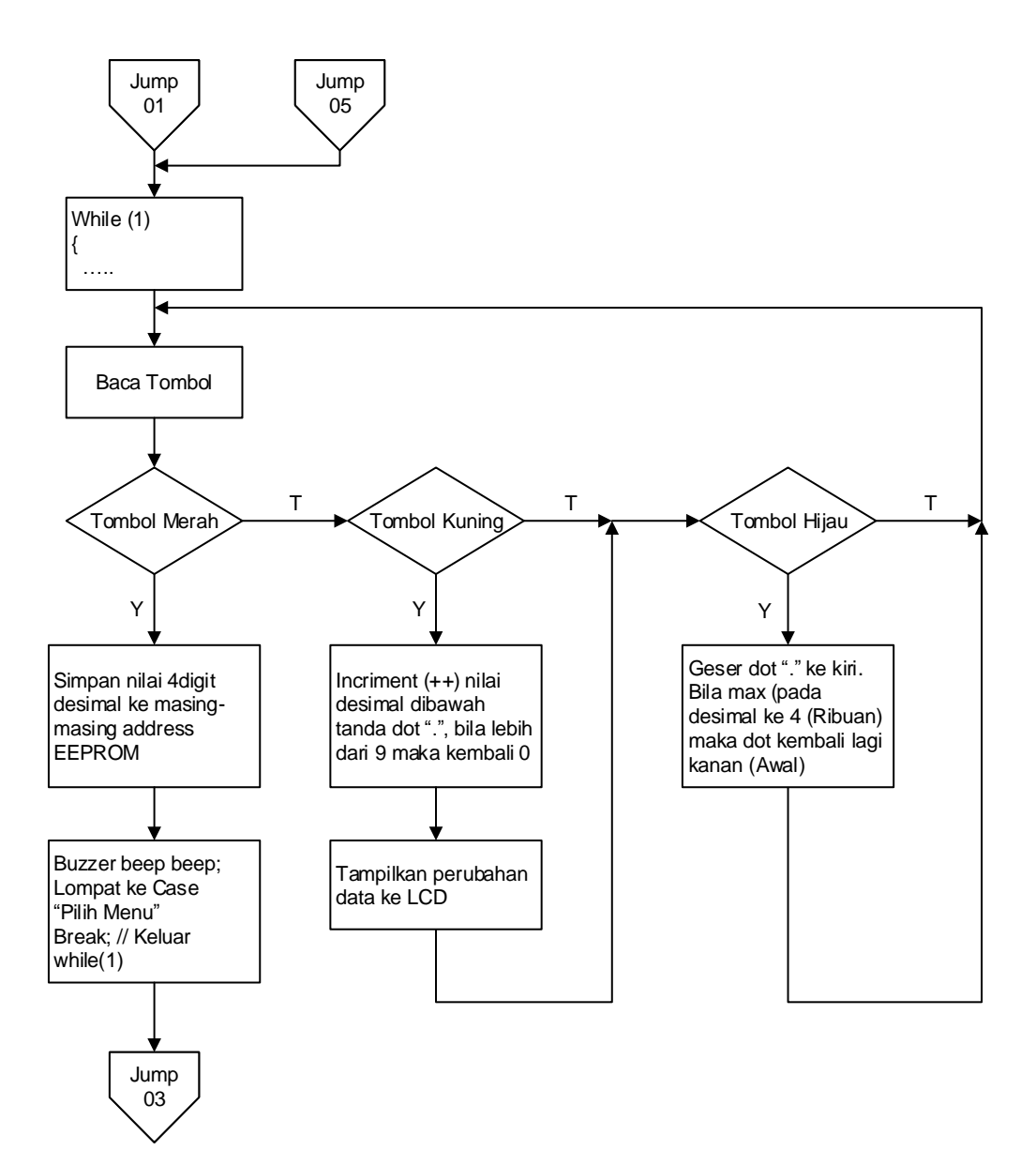

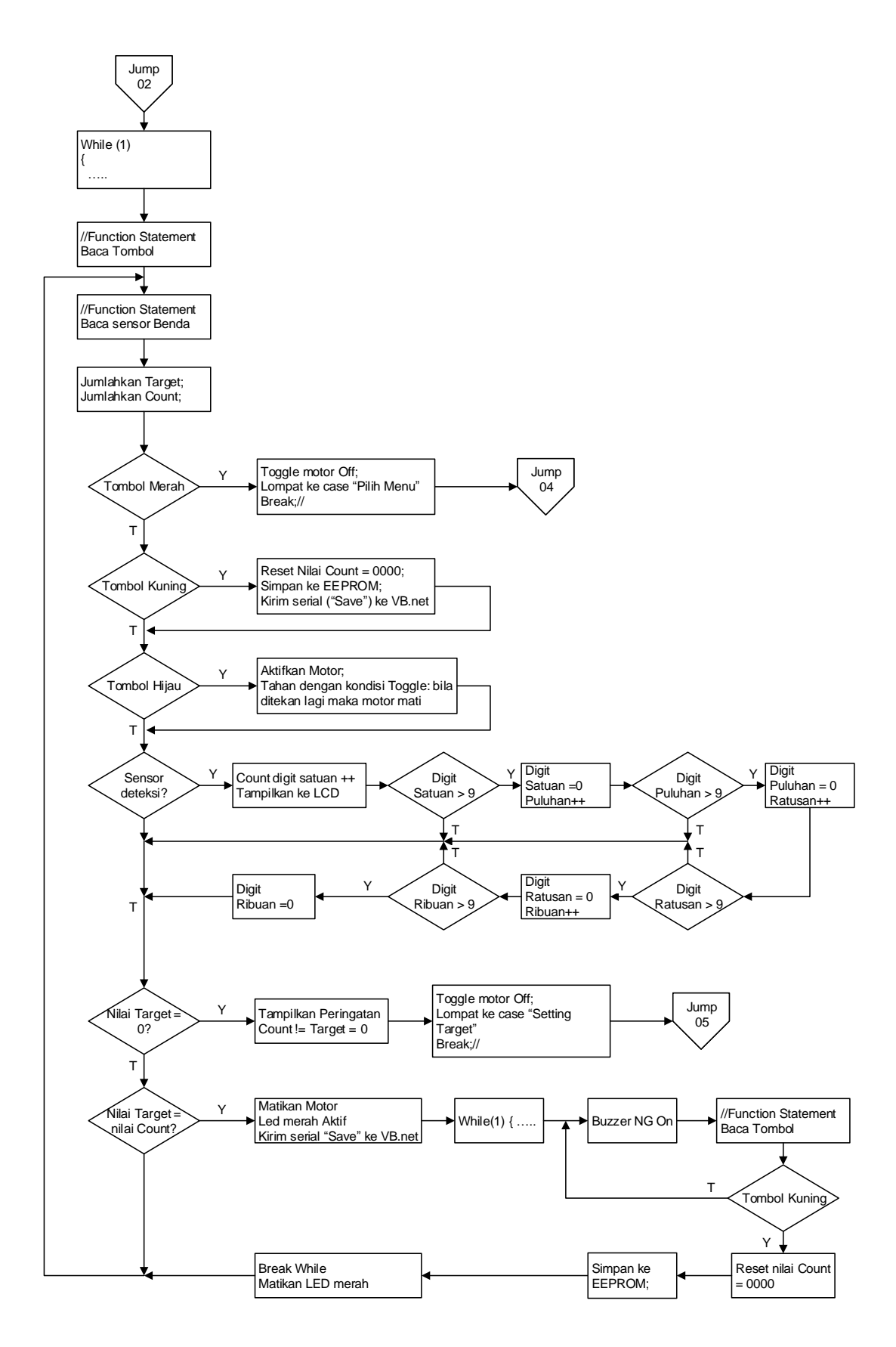

**Gambar 3.3** *Flow***chart Program**

#### **3.3.1 Perancangan Penelitian**

Perancangan penelitian ini merupakan suatu rencana atau gagasan yang komprehensif dan mempunyai suatu tujuan yang terarah agar penelitian dapat berjalan dengan baik. Perancangan alat penghitung dan pemilah kerupuk putih pada *home industry* berbasis mikrokontroler adalah sebagai berikut:

## **3.3.1.1 Menentukan Sistem Kendali**

Sistem kendali yang digunakan untuk pembuatan alat ini adalah Arduino UNO yang dapat dilihat pada [Gambar 2.2.](#page-18-0)

## **3.3.1.2 Menentukan Motor DC**

Alat ini menggunakan motor DC *gearbox* dengan tegangan 12V agar memiliki torsi yang cukup untuk menggerakan maket. Gambar motor DC *gearbox* dapat dilihat pada [Gambar 2.7.](#page-26-0)

## **3.3.1.3 Menentukan Sensor** *Photo Infrared*

Alat ini menggunakan sensor *photo infrared* untuk mendeteksi kerupuk putih yang menghalangi sensor. Sensor *photo infrared* itu sendiri berupa *photodiode* dan LED *infrared*.

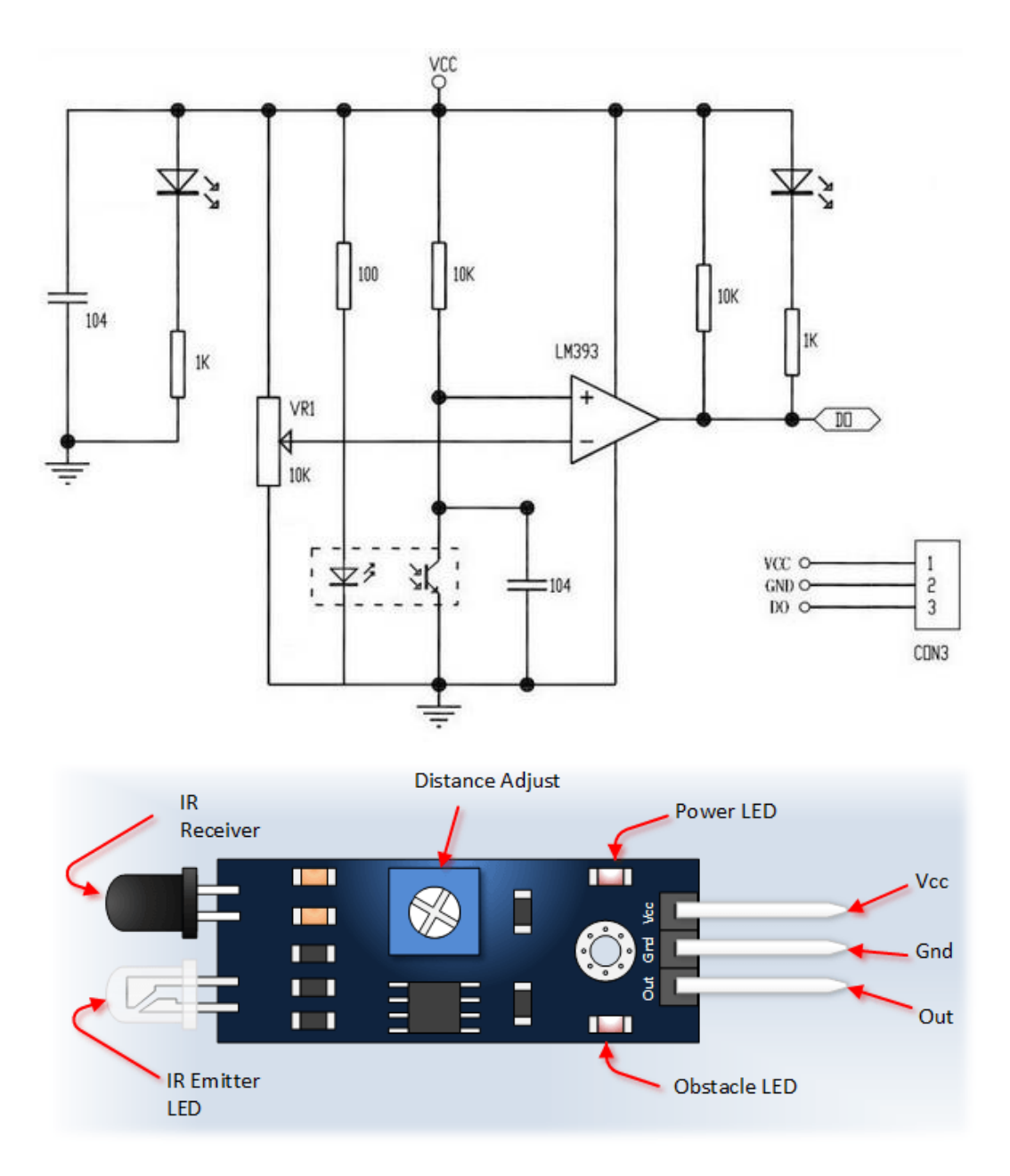

**Gambar 3.4 Sensor** *Photodiode Infrared*

# **3.3.1.4 Menentukan** *Powersupply*

*Powersupply* berfungsi untuk membagikan tegangan ke semua komponen agar dapat bekerja. Untuk memudahkan dalam pengkabelannya, peneliti menggunakan *powersupply switching* yang dapat dilihat pada [Gambar 3.5.](#page-40-0)

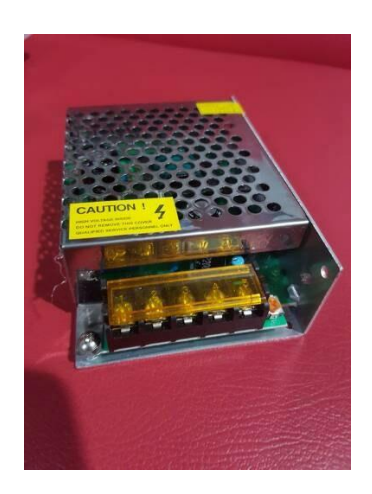

**Gambar 3.5** *Powersupply Switching*

## <span id="page-40-0"></span>**3.3.1.5 Menentukan** *Driver Motor Relay*

Rangkaian *relay* pada alat ini berfungsi untuk memungkinkan penggunaan tegangan dan arus yang kecil didapat dari Arduino untuk mengontrol tegangan dan arus ke motor DC. Rangkaian *relay* ini terdiri dari 2 *channel*, yang masingmasing *channel*-nya dapat digunakan sebagai saklar *on/off*. *Channel* satu digunakan untuk mensaklarkan motor DC *Gearbox* yang *input*-nya dikendalikan oleh Arduino UNO. Rangkaian *relay* dapat dilihat pada [Gambar 3.6](#page-40-1) di bawah ini:

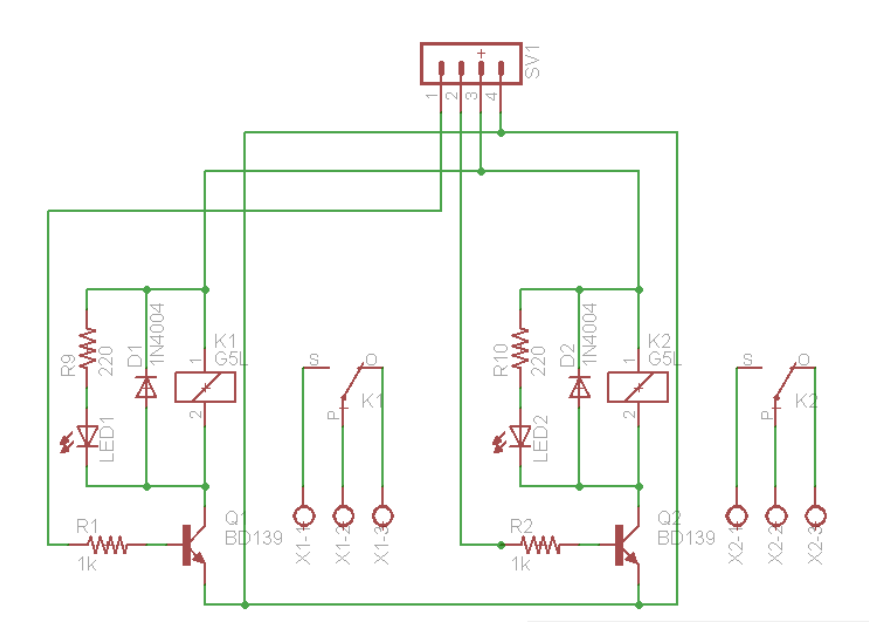

<span id="page-40-1"></span>**Gambar 3.6** *Driver Relay* **2** *Channel*

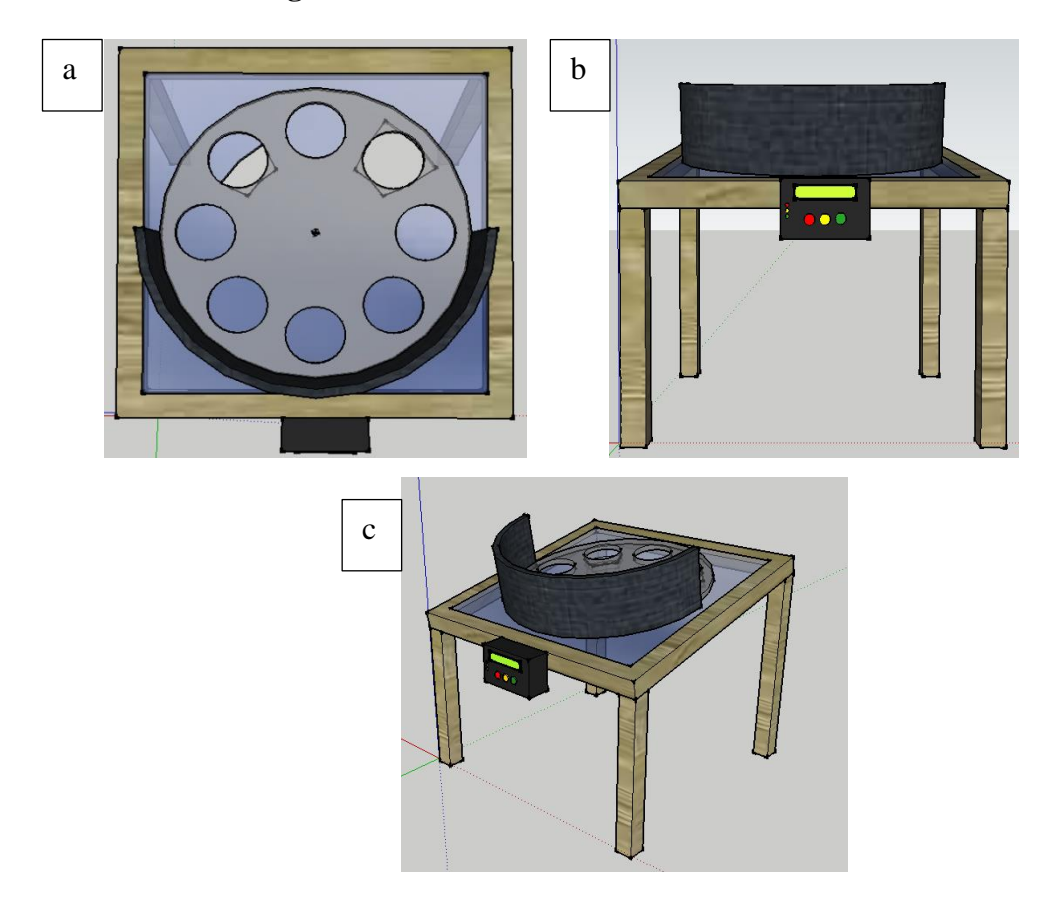

<span id="page-41-0"></span>**Gambar 3.7 Disain Alat Penghitung Kerupuk (a) Tampak Atas, (b) Tampak Depan, (c) Tampak Samping.**

Dalam pembuatan dan pengujian alat, disain alat ini berbentuk sebuah meja yang dibuat dengan bahan utama akrilik dan kayu. Peneliti menggunakan kayu pada bahan rangka karena kayu bisa didapatkan dengan mudah dan tidak sulit dalam proses pembentukan. Di bagian atas *body* terdapat penyangga yang digunakan untuk menahan kerupuk agar tidak terjatuh ke depan. Kerupuk yang berada pada silo atas nantinya akan disortir menggunakan lubang yang ada di bagian atas akrilik. Di bagian bawah akrilik terdapat sebuah sensor *infrared* yang digunakan untuk menghitung jumlah kerupuk yang lewat melalui lubang *rejector*. Dan motor DC *gearbox* yang digunakan untuk menggerakan akrilik. Untuk rangkaian kendali diletakkan dibagian depan maket, yaitu berbentuk *balckbox*

yang dilengkapi dengan 3 tombol *switch* untuk mengendalikan alat. Untuk lebih jelasnya dapat dilihat pada [Gambar 3.7.](#page-41-0)

#### **3.3.1.7 Perancangan Arduino IDE**

Arduino IDE merupakan salah satu bawaan *software* sendiri dari perangkat arduino di mana pemrogramannya menggunakan bahasa C/C++. Arduino IDE yang beroperasi di komputer berfungsi untuk menghasilkan sebuah *file* yang berformat .ino yang akan unggah pada papan arduino. Dalam hal ini Arduino IDE digunakan untuk membuat program alat sistem *counting* kerupuk pada bagian Arduino UNO yang nantinya digunakan sebagai pengendali perangkat keras.

Berdasarkan fungsi dari aplikasi arduino IDE di atas, peneliti menggunakannya sebagai pemrograman mikrokontroler Arduino UNO untuk alat. Beberapa *input* dan *output* yang dihubungkan menggunakan parameter data untuk memasukan program. Berikut ini adalah beberapa *input* dan *output* yang dihubungkan menggunakan parameter data untuk memasukkan program yang digunakan pada Arduino UNO menggunakan perangkat lunak Arduino IDE.

1. *Input* berupa tombol hijau, kuning, merah, dan sensor *photo infrared*. *pin* yang digunakan pada arduino Uno dapat dilihat pada [Tabel 3.1](#page-42-0) berikut:

<span id="page-42-0"></span>

| <b>JENIS</b>                    | PIN PERANGKAT INPUT | <b>PIN ARDUINO</b> |
|---------------------------------|---------------------|--------------------|
| Tombol hijau                    |                     | AO                 |
| Tombol kuning                   |                     | Αl                 |
| Tombol merah                    |                     | A2                 |
|                                 | VCC.                | 5V                 |
| Sensor <i>photo</i><br>infrared | <b>GROUND</b>       | GND                |
|                                 | <b>DATA</b>         |                    |

**Tabel 3.1** *Input* **Arduino UNO**

2. *Output* berupa *relay*, *buzzer,* LED hijau, kuning, merah, dan LCD. *Pin* yang digunakan pada Arduino UNO dapat dilihat pada [Tabel 3.2](#page-43-0) berikut:

<span id="page-43-0"></span>

| <b>JENIS</b>      | PIN PERANGKAT OUTPUT | <b>PIN ARDUINO</b> |
|-------------------|----------------------|--------------------|
| Relay             | Output 1             |                    |
| Buzzer            | Output 2             |                    |
| LED Hijau         | Output 3             |                    |
| <b>LED Kuning</b> | Output 4             |                    |
| <b>LED</b> Merah  | Output 5             |                    |
|                   | Output 6             | 8,9,10,11,12,13    |

**Tabel 3.2** *Output* **Arduino UNO**

#### **3.4 Teknik dan Prosedur Pengumpulan Data**

Prosedur penelitian dalam merancang dan pengujian alat penghitung kerupuk berbasis arduino terdiri dari beberapa tahapan yaitu :

- 1. Perakitan modul dimulai dari pemilihan komponen, pemasangan, penyolderan, dan pengkabelan.
- 2. Mengecek (uji subsistem) secara *manual* apakah *relay* dapat digunakan atau tidak.
- 3. Mengecek secara *manual driver* motor dapat digunakan atau tidak.
- 4. Mengecek secara *manual* apakah motor DC dapat digunakan atau tidak.
- 5. Mengecek sensor *photo infrared* dapat digunakan atau tidak untuk mendeteksi kerupuk putih.
- 6. Mengecek *powersupply* apakah dapat digunakan atau tidak.
- 7. Merancang maket dengan menggunakan akrilik dan kayu.
- 8. Mengecek disain maket apakah dapat digunakan atau tidak.
- 9. Setelah semua subsistem bekerja dengan baik, pengujian dilakukan dengan menggabungkan semua subsistem dalam alat.
- 10. Jika integrasi semua subsistem sesuai dengan rancangan selanjutnya dilakukan uji coba.
- 11. Menyimpulkan hasil penelitian dari hasil pengujian ini.

#### **3.5 Teknik Analisis Data**

Teknik analisis data merupakan penelitian yang diperlukan peneliti untuk mendapatkan data dari keseluruhan sistem alat. Pengujian dilakukan untuk mengetahui apakah semua sistem berhasil atau gagal. Penelusuran referensi atau literatur di perpustakaan dan instansi sebagai bahan pelangkap, pendukung dan pembanding serta konsep dalam mencari solusi permasalahan. Studi pustaka tersebut berupa buku, *leaflet*, brosure, dan laporan penelitian terdahul. Referensi tersebut antara lain diperoleh dari buku-buku, jurnal, majalah, koran, dan internet (Sugiyono, 2006).

Untuk mendapatkan hasil yang diinginakn pada alat penghitung dan pemilah kerupuk putih pada *home industry* berbasis mikrokontroler harus dilakukan pengujian. Berikut adalah kriteria pengujian alat tersebut dengan parameter keberhasilan yang dilakukan.

#### **3.5.1 Pengujian** *Powersupply*

Pengujian *powersupply* dilakukan untuk mengetahui tegangan keluaran yang dihasilkan oleh *powersupply* yang digunakan pada alat penghitung dan pemilah kerupuk. Pegujian dilakukan dengan cara *powersupply* (a) 5V 5A dan (b) 12V 3A diberi tegangan sumber PLN, kemudian diukur tegangan *output*-nya menggunakan AVO meter. Pengujian *powersupply* dilihat pada [Tabel 3.3](#page-45-0)

<span id="page-45-0"></span>

| <b>Kondisi PSU</b> | Kriteria<br>Pengujian | Hasil<br>Pengukuran | <b>Tampilan</b> |
|--------------------|-----------------------|---------------------|-----------------|
| Tidak aktif        |                       |                     |                 |
| PSU (a) aktif      | 5V                    |                     |                 |
| PSU (b) aktif      | 12V                   |                     |                 |

**Tabel 3.3 Pengujian** *Powersupply*

## **3.5.2 Pengujian Sensor** *Photo Infrared*

Pengujian sensor *photo infrared* ini dilakukan untuk mengetahui apakah sensor *photo infrared* dapat mendeteksi kerupuk yang menghalangi *photodiode* dan berapa tegangan yang dihasilkan oleh sensor *photo infrared* tersebut. Pengujian dilakukan dengan cara memberikan tegangan 5V ke sensor *photo infrared*, kemudian setelah diadjust sensor *photo infrared* dites dengan menghalangi dan tidak menghalangi *photo*didanya menggunakan kerupuk putih. Pengujian sensor *photo infrared* dilihat pada [Tabel 3.4.](#page-45-1)

**Tabel 3.4 Pengujian Sensor** *Infrared*

<span id="page-45-1"></span>

| <b>Kondisi Sensor</b> | <b>Kriteria</b> | <b>Hasil</b><br>Pengujian Pengukuran | <b>Tampilan</b> |
|-----------------------|-----------------|--------------------------------------|-----------------|
| Tidak terhalang       | 5V              |                                      |                 |
| terhalang             | ОV              |                                      |                 |

## **3.5.3 Pengujian Rangkaian** *Driver Relay*

Pengujian *driver relay* dilakukan untuk mengetahui tegangan keluaran yang dihasilkan oleh *driver relay* pada kondisi aktif dan tidak aktif ketika diberi sumber tegangan *powersupply* 5V. pengujian *driver relay* dilihat pada [Tabel 3.5.](#page-45-2)

<span id="page-45-2"></span>

| Kondisi<br><b>Kriteria</b><br>Relay<br>Pengujian |    | <b>Hasil</b><br>Pengukuran | <b>Tampilan</b> |
|--------------------------------------------------|----|----------------------------|-----------------|
| Tidak aktif                                      |    |                            |                 |
| aktif                                            | 5V |                            |                 |

**Tabel 3.5 Pengujian** *Driver Relay*

# **3.5.4 Pengujian LCD**

Pengujian LCD ini dilakukan untuk mengetahui tegangan keluaran yang dihasilkan oleh LCD 2x16 ketika diberi tegangan *powersupply* 5V. pengujian dilihat pada [Tabel 3.6](#page-46-0) .

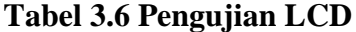

<span id="page-46-0"></span>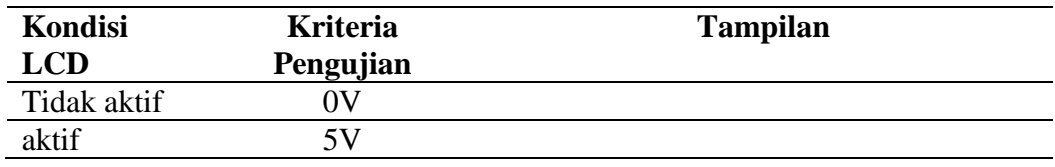

# **3.5.5 Pengujian Maket**

Pengujian ini dilakukan untuk mengetahui keberhasilan mekanik pada maket pada saat *counting* kerupuk putih. Pengujian dilihat pada [Tabel 3.7.](#page-46-1)

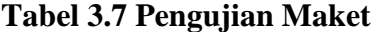

<span id="page-46-1"></span>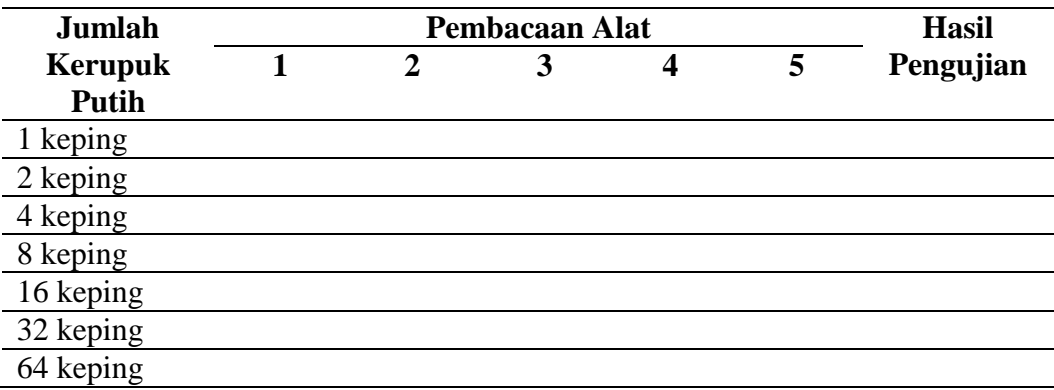

#### **BAB IV**

## **4 HASIL PENELITIAN**

## **4.1 Deskripsi Hasil Penelitian**

Berdasarkan rancangan penelitian yang telah dijabarkan pada penjelasan sebelumnya, maka peneliti akan mendeskripsikan hasil penelitian berupa prinsip kerja dan langkah kerja alat.

## **4.1.1 Prinsip Kerja Alat**

Pada alat penghitung dan pemilah kerupuk putih pada *home industry* berbasis mikrokontroler ini memiliki prinsip kerja untuk menghitung jumlah kerupuk yang diinginkan secara otomatis. Alat ini mempunyai dua lubang *rejector, rejector* (a) untuk membuang kerupuk yang rusak atau tidak sempurna, dan *rejector* (b) untuk memisahkan kerupuk dengan kondisi baik. Alat ini menggunakan motor DC untuk memindahkan kerupuk putih agar jatuh ke lubang *rejector*, motor tersebut akan menggerakan roda akrilik supaya kerupuk putih dapat dipindahkan dari silo atas ke silo bawah. Untuk mendeteksi kerupuk putih alat pemilah dan penghitung kerupuk menggunakan sensor *photo infrared* dimana akan mendeteksi kerupuk yang melewati lubang *rejector* (b). Pada prinsip kerja alat penghitung kerupuk ini membutuhkan sumber daya listrik konstan menggunakan *powersupply* 5V 5A dan 12V 3A.

## **4.1.2 Langkah Kerja Alat**

Berikut adalah langkah – langkah kerja alat penghitung kerupuk putih putih berbasis Arduino :

- 1. Nyalakan saklar utama pada alat, dan PC.
- 2. Jalankan program VB, lalu sambungkan kabel USB dari Arduino ke PC.
- 3. Lakukan pengecekan VB sudah tersambung dengan Arduino.
- 4. *Input* nama pedagang, jumlah kerupuk yang akan disetorkan, dan keterangan pembayarannya menggunakan PC, klik tambah baru.
- 5. Setelah data tabel pada VB bertambah, tekan *switch* pada alat untuk mengatur jumlah target agar sama dengan data pada VB sebelumnya.
- 6. Tekan *switch* pada alat untuk melakukan *running* alat sehingga proses *counting* dimulai.
- 7. Motor DC dan sensor *photo infrared* akan aktif selama proses *counting* berlangsung, jika *counting* selesai atau memenuhi target maka motor DC akan otomatis berhenti dan *buzzer* akan berbunyi.
- 8. Tekan *switch* untuk mematikan *buzzer*.
- 9. Ulangi langkah 4, 5, 6, 7, 8 hingga data pedagang selesai, jika ingin menghapus data sebelumnya klik hapus pada VB.
- 10. Jika sudah selesai klik simpan pada VB ke dalam format xcl.
- 11. *Edit* tabel pada excel sesuai yang dibutuhkan, lalu print.

## **4.2 Analisis Hasil Penelitian**

Berdasarkan blok diagram dan f*low*chart yang telah dirancang pada penjelasan sebelumnya maka alat diimplementasikan oleh penliti pada [Gambar](#page-49-0)  [4.1;](#page-49-0) [Gambar 4.2;](#page-50-0) [Gambar 4.3;](#page-51-0) dan [Gambar 4.4.](#page-51-1)

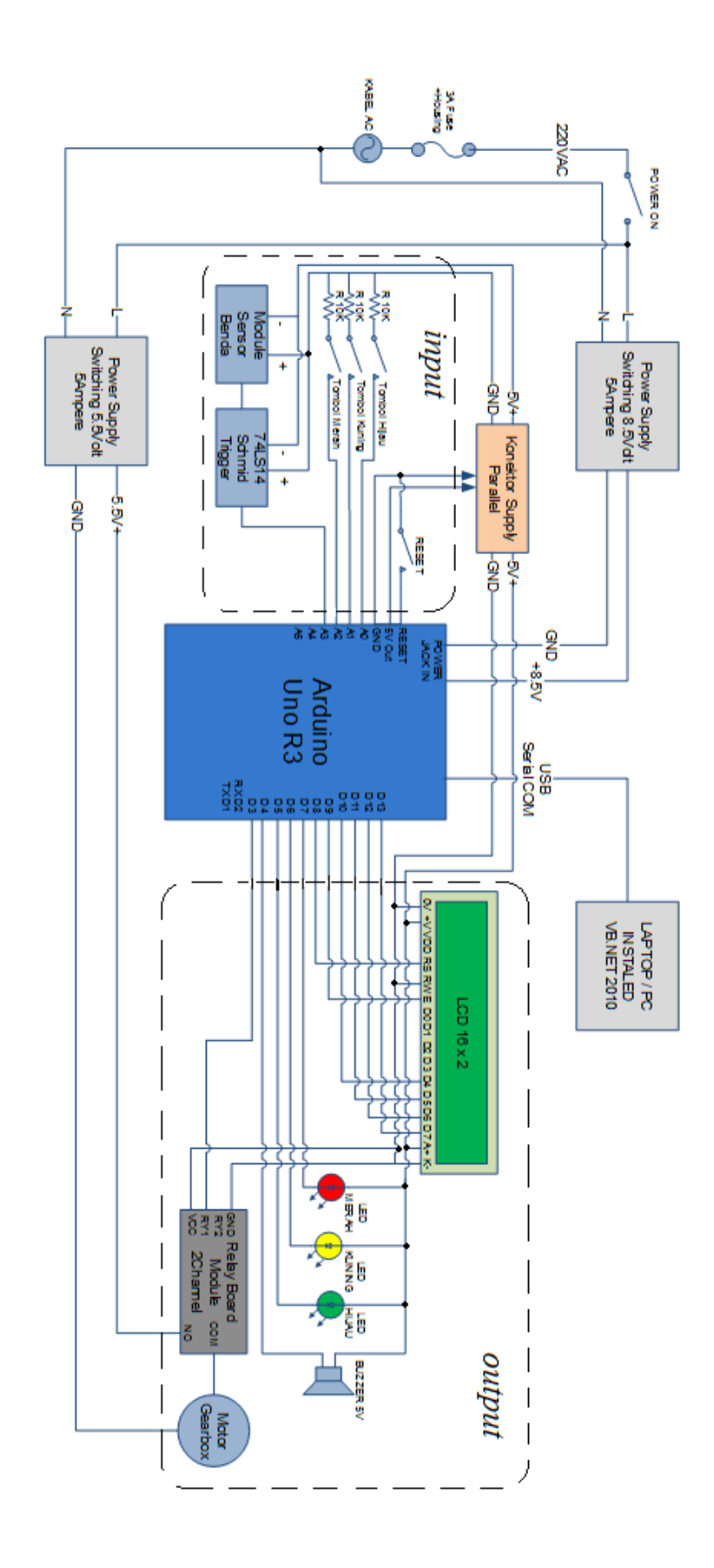

<span id="page-49-0"></span>**Gambar 4.1 Diagram** *Wiring* **Alat** 

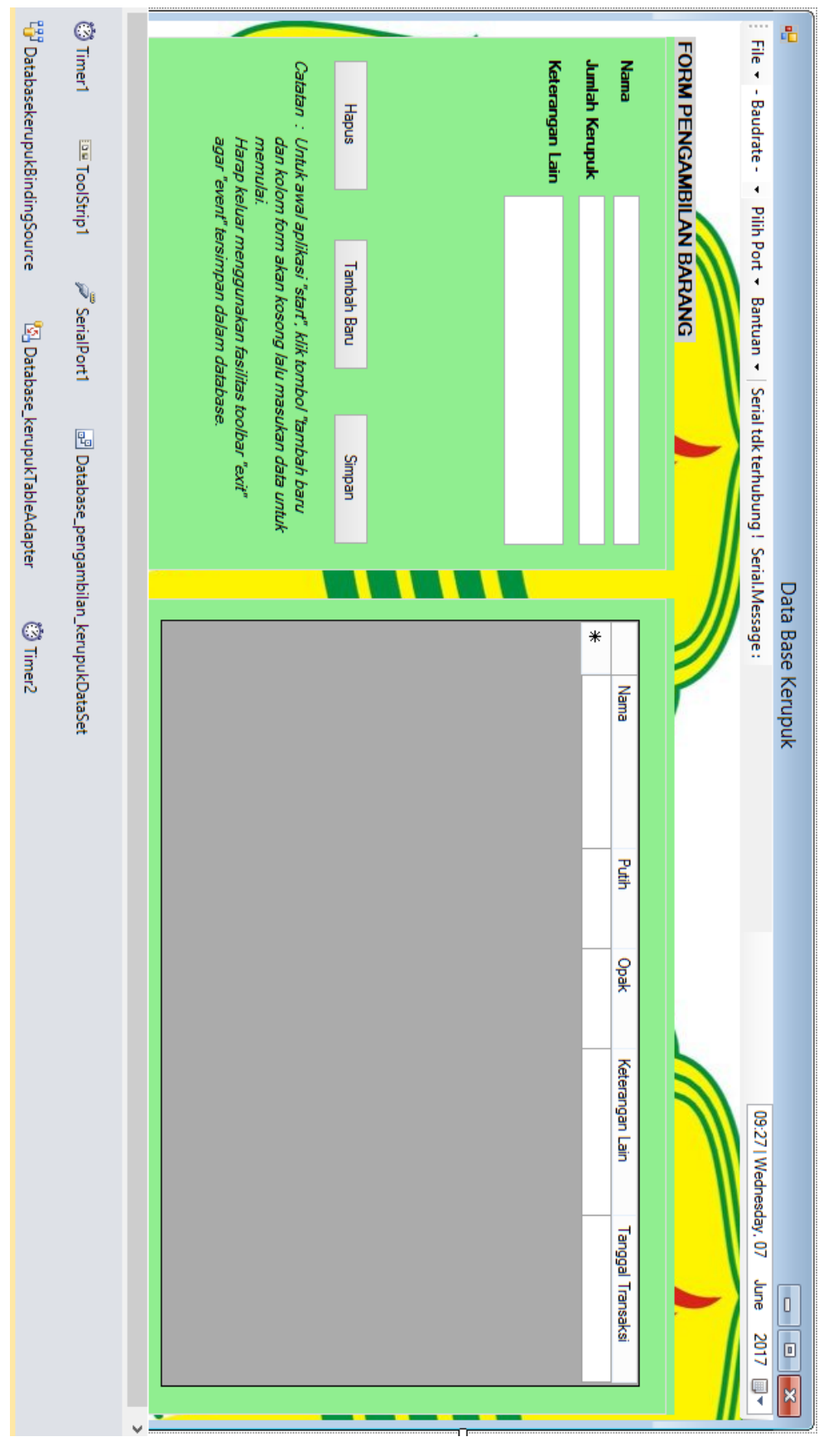

<span id="page-50-0"></span>**Gambar 4.2 GUI (***Graphical User Interface***) Alat**

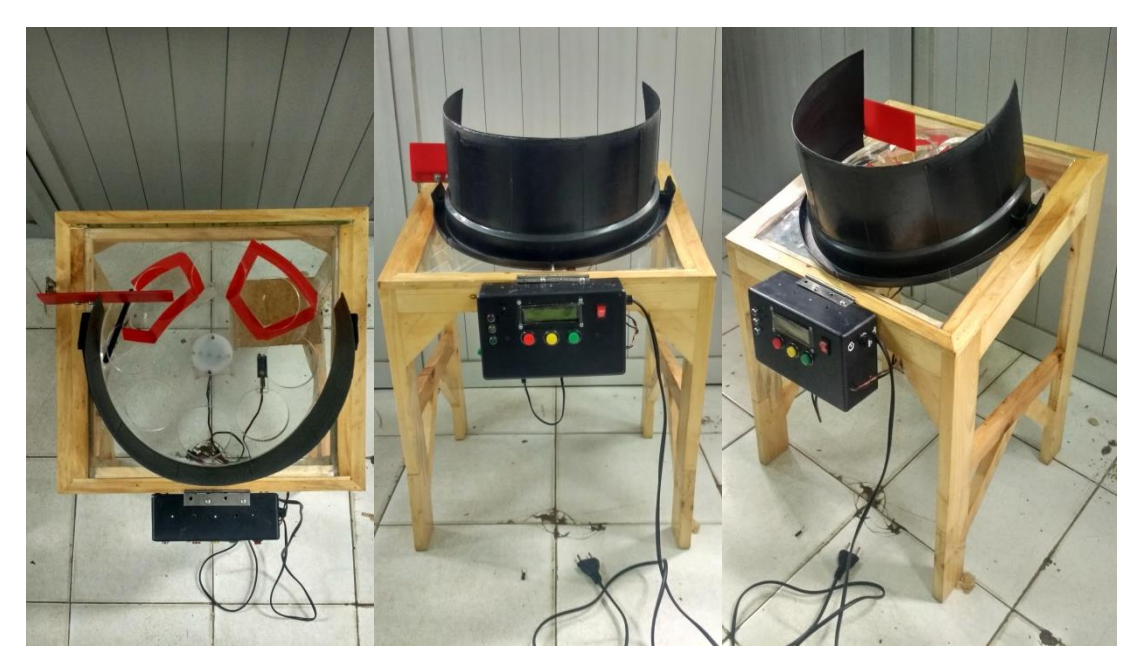

**Gambar 4.3 Alat Penghitung Kerupuk Putih Berbasis Mikrokontroler**

<span id="page-51-0"></span>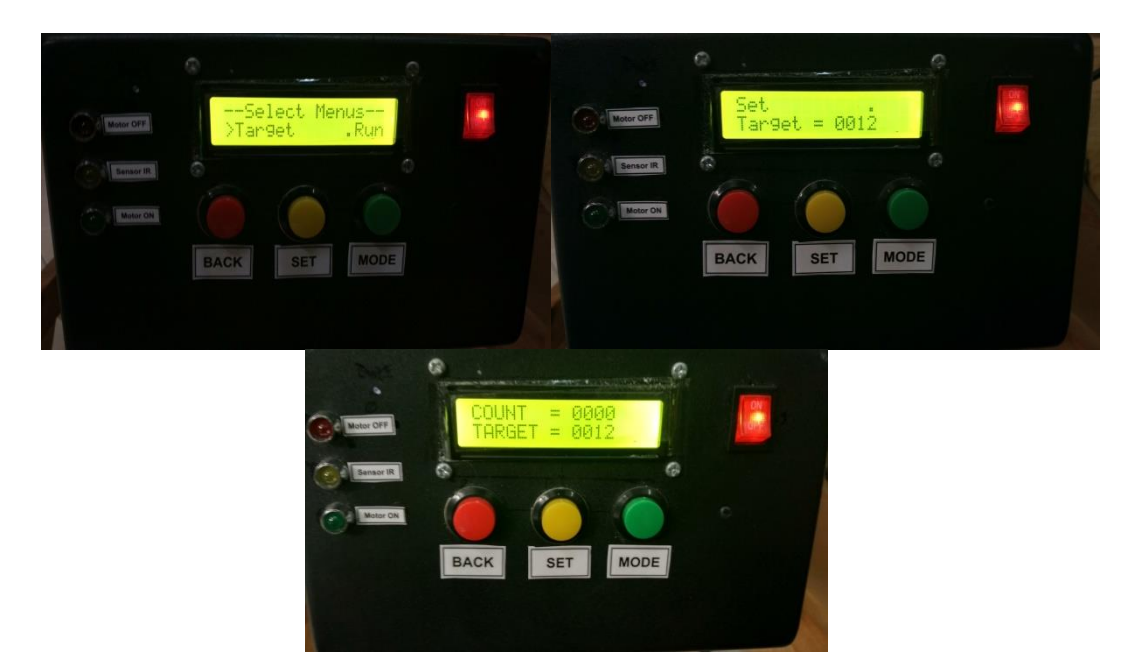

## **Gambar 4.4** *Console* **Alat**

<span id="page-51-1"></span>Hasil pengujian yang telah dilakukan terhadap indikator-indikator penlitian dari alat penghitung kerupuk berbasis arduino. Pengujian ini dilakukan dengan perangkat keras dan perangkat lunak yang diprogram oleh Arduino IDE.

## **4.2.1 Hasil Pengujian** *Powersupply*

Hasil pengujian *powersupply* (PSU) dilakukan dengan mengukur tegangan pada kondisi aktif dan tidak aktif yaitu pada [Tabel 4.1.](#page-52-0)

<span id="page-52-0"></span>

| <b>Kondisi PSU</b> | <b>Kriteria</b> | <b>Hasil</b> | <b>Tampilan</b> |
|--------------------|-----------------|--------------|-----------------|
|                    | Pengujian       | Pengukuran   |                 |
| Tidak aktif        | 0V              | 0V           | 0V              |
| PSU (a) aktif      | 5V              | 5,64V        |                 |
| PSU (b) aktif      | 12V             | 12,19V       |                 |

**Tabel 4.1 Hasil Pengujian** *Powersupply*

# **4.2.2 Hasil Pengujian** *Sensor Photo Infrared*

Pengujian Sensor *photo infrared* menggunakan program Arduino IDE yang ditunjukkan pada [Gambar 4.5.](#page-53-0)

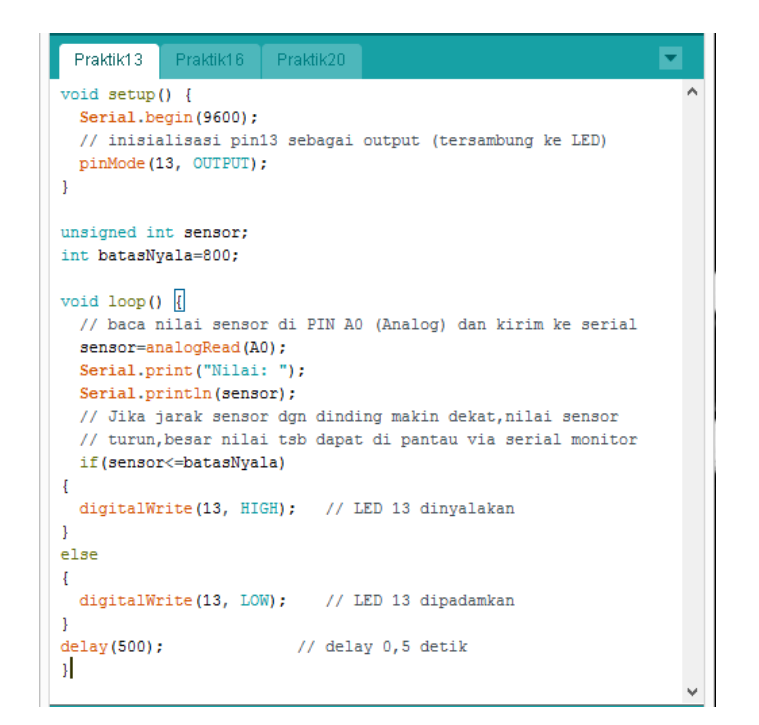

**Gambar 4.5** *Testing Program Sensor Photo infrared*

<span id="page-53-0"></span>Hasil pengujian *sensor infrared* dilakukan dengan mengukur tegangan pada kondisi terhalang dan tidak terhalang oleh kerupuk yaitu pada [Tabel 4.2.](#page-53-1)

<span id="page-53-1"></span>

| Kondisi<br><b>Sensor</b> | <b>Kriteria</b><br>pengujian | <b>Hasil</b><br>pengukuran | <b>Tampilan</b> |
|--------------------------|------------------------------|----------------------------|-----------------|
| Tidak<br>terhalang       | 5V                           | 4,91V                      |                 |
| terhalang                | 0V                           | 0,10V                      |                 |

**Tabel 4.2 Hasil Pengujian Sensor** *Infrared*

## **4.2.3 Hasil Pengujian Rangkaian** *Driver Relay*

Pengujian *Driver Relay* menggunakan program Arduino IDE yang

ditunjukkan pada [Gambar 4.6.](#page-54-0)

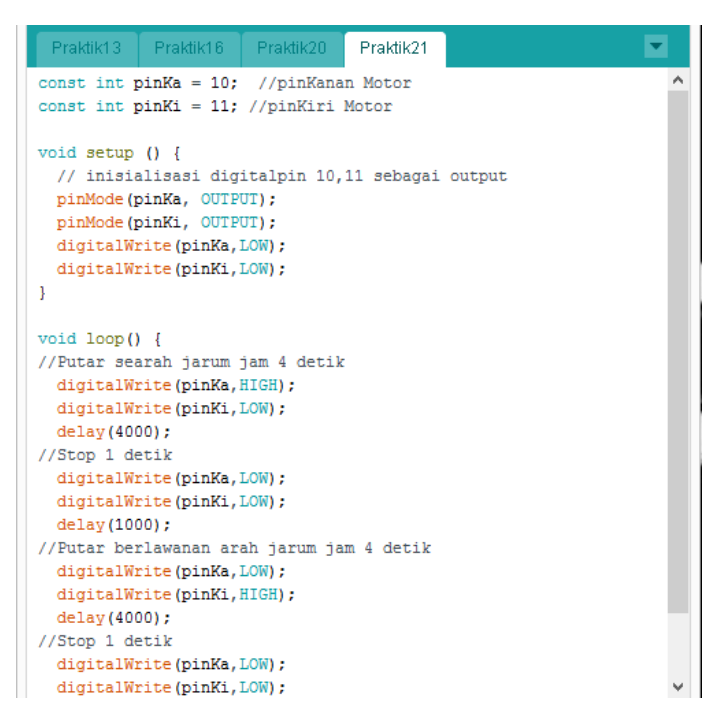

**Gambar 4.6** *Testing Program Relay*

<span id="page-54-0"></span>Hasil pengujian *relay* untuk switch motor DC dilakukan dengan megukur

<span id="page-54-1"></span>tegangan *output* ketika *relay* aktif dan tidak aktif, yaitu pada [Tabel 4.3.](#page-54-1)

| Kondisi        | <b>Kriteria</b> | <b>Hasil</b> | <b>Tampilan</b> |
|----------------|-----------------|--------------|-----------------|
| relay          | pengujian       | pengujian    |                 |
| Tidak<br>aktif | 0V              | 0,08V        |                 |

**Tabel 4.3 Hasil Pengujian Rangkaian** *Driver Relay*

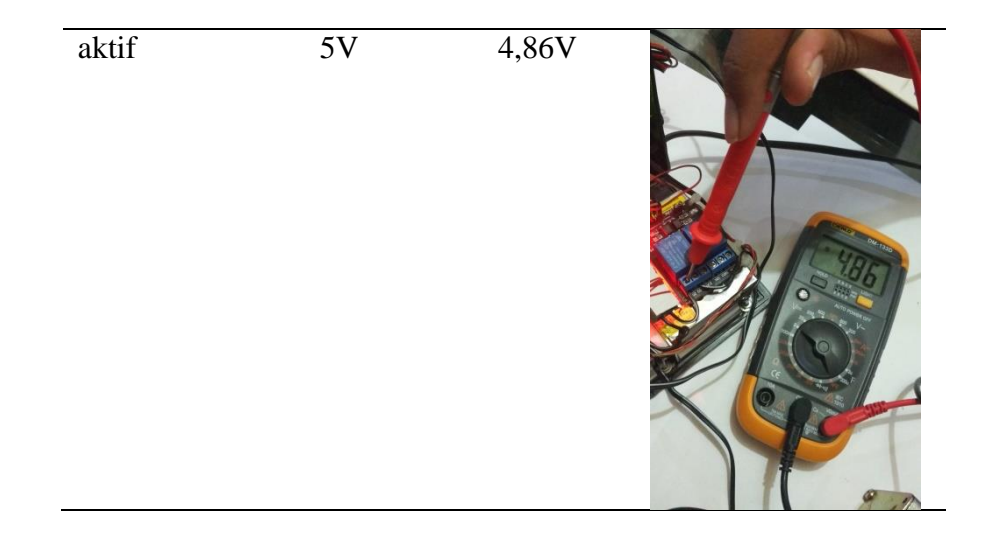

## **4.2.4 Hasil Pengujian LCD**

Pengujian LCD menggunakan program Arduino IDE yang ditunjukkan

pada [Gambar 4.7.](#page-55-0)

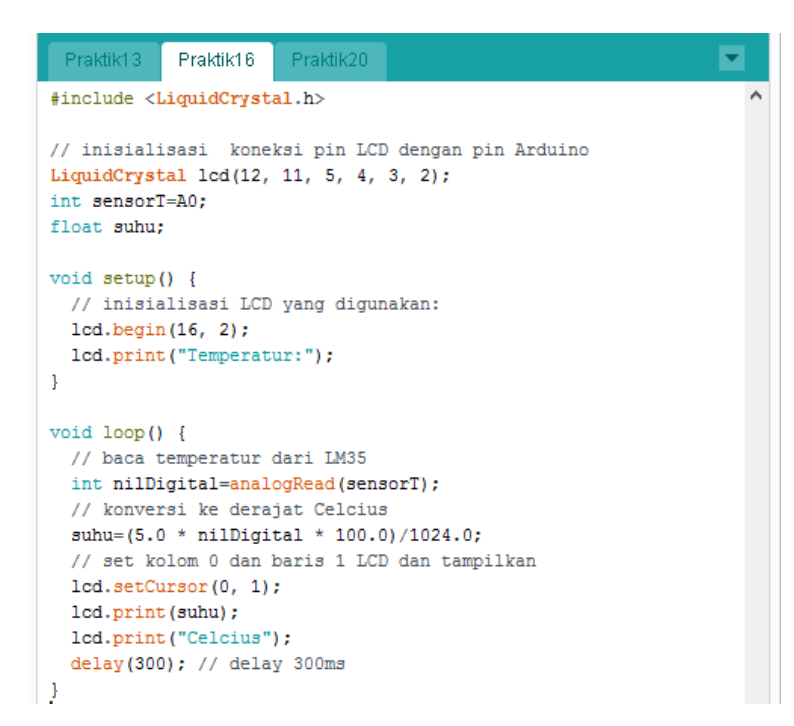

**Gambar 4.7** *Testing Program* **LCD**

<span id="page-55-0"></span>Hasil pengujian LCD dilakukan dengan megukur tegangan *input* ketika LCD aktif dan tidak aktif, yaitu pada [Tabel 4.4.](#page-56-0)

<span id="page-56-0"></span>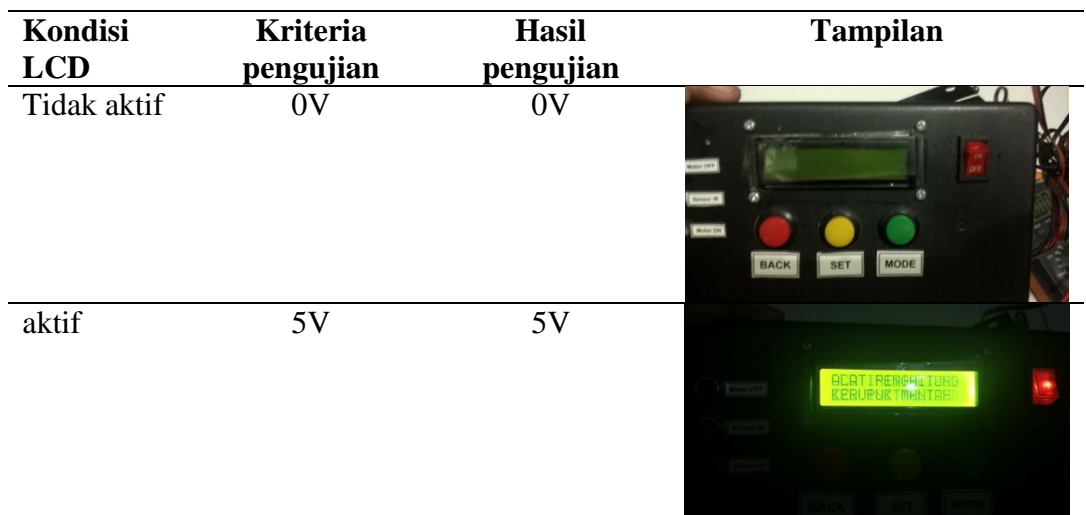

# **Tabel 4.4 Hasil Pengujian LCD 16x2**

# **4.2.5 Hasil Pengujian Maket**

| Penghitung Kerupuk Mawar                                                        | sub Controloutput                                     | sub InitiO | sub Readinput § | sub Stepprogram |  |
|---------------------------------------------------------------------------------|-------------------------------------------------------|------------|-----------------|-----------------|--|
| #include <liquidcrystal.h><br/>#include <eeprom.h></eeprom.h></liquidcrystal.h> |                                                       |            |                 |                 |  |
| $\prime\prime$<br>LiquidCrystal 1cd (8, 9, 10, 11, 12, 13);                     | RS, E, D4, D5, D6, D7                                 |            |                 |                 |  |
| // DEFINE SHORTCUT                                                              |                                                       |            |                 |                 |  |
|                                                                                 | #define buzzOn(n) digitalWrite(bzz, LOW); delay(n);   |            |                 |                 |  |
|                                                                                 | #define buzzOff(n) digitalWrite(bzz, HIGH); delay(n); |            |                 |                 |  |
|                                                                                 | #define buzzOn digitalWrite (bzz, LOW);               |            |                 |                 |  |
|                                                                                 | #define buzzOff digitalWrite (bzz, HIGH);             |            |                 |                 |  |
|                                                                                 | #define lredOn digitalWrite(lred, LOW);               |            |                 |                 |  |
|                                                                                 | #define lredOff digitalWrite(lred, HIGH);             |            |                 |                 |  |
|                                                                                 | #define lylwOn digitalWrite (lylw, LOW);              |            |                 |                 |  |
|                                                                                 | #define lylwOff digitalWrite(lylw, HIGH);             |            |                 |                 |  |
|                                                                                 | #define lgrnOn digitalWrite (lgrn, LOW);              |            |                 |                 |  |
|                                                                                 | #define lgrnOff digitalWrite(lgrn, HIGH);             |            |                 |                 |  |
|                                                                                 | #define ry10n digitalWrite (ry1, LOW);                |            |                 |                 |  |
|                                                                                 | #define ry10ff digitalWrite(ry1, HIGH);               |            |                 |                 |  |
| // ENUM SCAN TOMBOL                                                             |                                                       |            |                 |                 |  |
| scanInputs<br>enum                                                              | { btNone = 0, btRed, btYlw, btGrn, countCr, };        |            |                 |                 |  |
| scanInputs                                                                      | Tombol:                                               |            |                 |                 |  |
|                                                                                 | enum scanSensor { $ssNone = 0$ , $ssCapt,$ };         |            |                 |                 |  |
| scanSensor                                                                      | Sensor:                                               |            |                 |                 |  |
| $\langle$                                                                       |                                                       |            |                 |                 |  |

**Gambar 4.8** *Testing Progam* **Maket**

Hasil pengujian maket dilakukan untuk mendapatkan hasil perbandingan *input* dan *output* perhitungan, yaitu pada [Tabel 4.5.](#page-57-0)

<span id="page-57-0"></span>

| Jenis Uji | Jumlah                      |    | Hasil Pembacaan Alat $(O_n)$ |    |    |    |  |
|-----------|-----------------------------|----|------------------------------|----|----|----|--|
| Coba      | <b>Kerupuk</b><br>Putih (i) |    |                              |    |    |    |  |
|           | 1 keping                    |    |                              |    |    |    |  |
| B         | 2 keping                    |    |                              |    |    |    |  |
|           | 4 keping                    |    |                              |    |    |    |  |
|           | 8 keping                    |    |                              |    |    |    |  |
| E         | 16 keping                   | 16 | 14                           | 16 | 16 | 18 |  |
|           | 32 keping                   | 32 | 29                           | 35 | 38 | 40 |  |
|           | 64 keping                   | 64 | 73                           | 76 | 70 | 82 |  |

**Tabel 4.5 Hasil Pengujian Maket**

Setelah dilakukan penghitungan kerupuk dengan alat didapatkan persentase *error* pada Tabel 4.6. Penghitungan rumus persentase *error* menggunakan rumus:

 $E$  $\left(\frac{0}{2}\right)$  $\left(\frac{-i}{i}\right) + \left(\frac{0}{i}\right)$  $\left(\frac{-i}{i}\right) + \left(\frac{0}{i}\right)$  $\left(\frac{-i}{i}\right) + \left(\frac{0}{i}\right)$  $\left(\frac{-i}{i}\right) + \left(\frac{0}{i}\right)$  $\frac{i}{i}$  $\boldsymbol{B}$ Keterangan: E = Nilai *Error*  $O_n$  = hasil pembacaan alat

 $i = j$ umlah kerupuk

<span id="page-57-1"></span>

| Jenis Uji     | Jumlah           |                | Hasil Pembacaan Alat Dan Persentase Error |                |                         |                |       |
|---------------|------------------|----------------|-------------------------------------------|----------------|-------------------------|----------------|-------|
| Coba          | kerupuk<br>putih | 1              | $\overline{2}$                            | 3              | $\overline{\mathbf{4}}$ | 5              | error |
| A             | 1 keping         |                |                                           |                |                         |                | 0%    |
|               |                  | $(0\%)$        | $(0\%)$                                   | $(0\%)$        | $(0\%)$                 | $(0\%)$        |       |
| B             | 2 keping         | $\overline{2}$ | $\overline{2}$                            | $\overline{2}$ | $\overline{2}$          | $\overline{2}$ | 0%    |
|               |                  | $(0\%)$        | $(0\%)$                                   | $(0\%)$        | $(0\%)$                 | $(0\%)$        |       |
|               |                  | 4              | 4                                         | 4              | 4                       | 4              | 0%    |
| $\mathcal{C}$ | 4 keping         | $(0\%)$        | $(0\%)$                                   | $(0\%)$        | $(0\%)$                 | $(0\%)$        |       |
| D             |                  | 8              | 8                                         | 8              | 8                       | 8              | 0%    |
|               | 8 keping         | $(0\%)$        | $(0\%)$                                   | $(0\%)$        | $(0\%)$                 | $(0\%)$        |       |
| E             |                  | 16             | 14                                        | 16             | 17                      | 18             | 6%    |
|               | 16 keping        | $(0\%)$        | (12%)                                     | $(0\%)$        | (6%)                    | (12%)          |       |
| $\mathbf F$   |                  | 32             | 29                                        | 35             | 38                      | 40             | 12.2% |
|               | 32 keping        | $(0\%)$        | $(9\%)$                                   | $(9\%)$        | (18%)                   | (25%)          |       |
|               |                  | 64             | 73                                        | 76             | 79                      | 82             | 16.6% |
| G             | 64 keping        | $(0\%)$        | (14%)                                     | (18%)          | (23%)                   | (28%)          |       |

**Tabel 4.7 Persentase** *Error* **Penghitungan Alat**

#### **4.3 Pembahasan**

Pengujian alat secara keseluruhan dilakukan dengan menggabungkan semua subsistem, mulai dari sensor *photo infrared*, switch, rangkaian realy pensaklar motor DC, motor DC penggerak, LCD, *buzzer*, LED, Arduino sebagai mikrokontroler. Berdasarkan seluruh pengujian yang telah dilakukan, diketahui bahwa alat penghitung dan pemilah kerupuk putih pada home industry berbasis mikrokontroler ini berfungsi sesuai dengan perancangan. Hasil pengujian didapat melalui pengujian *powersupply*, pengujian sensor *photo infrared*, pengujian rangakaian *driver*, pengujian LCD, dan pengujian maket.

Pada tabel 4.1 hasil pengujian terhadap *powersupply* dengan tegangan keluaran lebih dari atau sama dengan 12 volt dapat membagi tegangan ke semua komponen elektronik dan modul pada alat.

Pada tabel 4.2 hasil pengujian terhadap sensor *infrared* ketika mendeteksi kerupuk putih. Tegangan keluaran saat terhalang adalah 0V dan ketika tidak ada yang menghalangi sensor adalah 5V. Sensor *infrared* dapat mendeteksi kerupuk yang melintas di depannya dengan jarak 1cm yang dapat di-adjust dengan memutar trimpot menggunakan obeng plus.

Pada tabel 4.3 hasil pengujian terhadap *driver relay* ketika diaktifkan dan dinon aktifkan. dengan tegangan keluaran saat diaktifkan sebesar 5V dapat mensaklar motor DC *gearbox* sehingga dapat berputar.

Pada tabel 4.4 hasil pengujian terhadap LCD ketika diaktifkan dan dinon aktifkan. Pada saat diaktifkan, LCD menampilkan karakter huruf dan angka. Ketika saklar *power* di-non aktifkan maka LCD otomatis mati.

Pada [Tabel 4.5](#page-57-0) hasil pengujian terhadap maket ketika program running. Pengujian jumlah kerupuk dilakukan sebanyak 5 kali untuk mendapatkan nilai *error* yang yang ditunjukkan pada [Tabel 4.7.](#page-57-1)

## **4.4 Aplikasi Hasil Penelitian**

Berdasarkan hasil pengujian yang telah dilakukan dan dijabarkan pada penjelasan sebelumnya maka alat penghitung dan pemilah kerupuk putih pada *home industry* berbasis mikrokontroler dapat diaplikasikan sebagai alat *counting* kerupuk pada *home industry* kerupuk putih, selain itu dapat dimanfaatkan untuk salah satu solusi dan pengembangan dalam pemanfaatan teknik elektronika di bidang industri pangan.

#### **BAB V**

## **KESIMPULAN DAN SARAN**

### **5.1 Kesimpulan**

Berdasarkan hasil pengujian dan penelitian pada alat penghitung dan pemilah kerupuk putih pada *home industry* berbasis mikrokontroler dapat disimpulkan bahwa:

- 1. Perancangan sistem alat dapat terealisasi sesuai dengan perencanaan menggunakan metode rekayasa teknik meliputi perencanaan, analisa kebutuhan, perancangan, pengujian, implementasi *hardware* dan *software*.
- 2. Alat mampu melakukan set target jumlah kerupuk yang diinginkan oleh pengguna. Ketika proses *running,* motor DC aktif memindahkan kerupuk putih ke silo, bersamaan dengan sensor *photo infrared* aktif menghitung jumlah kerupuk yang sudah dimasukkan ke silo. Kerupuk putih yang tidak sempurna berhasil dipisahkan melalui lubang *rejector*, dan hasil penghitungan nilai rata-rata terbesar adalah 16.6%.

#### **5.2 Saran**

Dalam proses perancangan alat peneliti menyadari bahwa masih banyak kekurangan dan kelemahan maka dari itu peneliti memberikan saran sebagai berikut kepada phak-pihak yang ingin mengembangkan penelitian ini:

- 1. Konstruksi maket harus lebih presisi agar tidak ada kerupuk yang tersangkut.
- 2. Pemilihan torsi motor *gearbox* sebagai penggerak harus sesuai dengan beban kerupuk.
- 3. Sensor *photo infrared* harus selalu di-*adjust* sebelum memulai proses *counting.*

50

## **DAFTAR PUSTAKA**

- [FT] Fakultas Teknik. (2015). Buku Panduan Penyusunan Skripsi Dan Non Skripsi. Jakarta: Fakultas Teknik, Universitas Negeri Jakarta.
- A.G, Aziz. (2017). Protoype Robot Line Fol*low*er Pengangkut Sampah Dengan Memanfaatkan Solar Cell Berbasis Mirokontroler Arduino Mega 2560 [Skripsi]. Jakarta: Fakultas Teknik, Universitas Negeri Jakarta.
- A.M, Hirin. (2011). Belajar Tuntas (Dari Dasar Sampai Mahir) VB.NET 2010. Kendal: Prestasi Pustaka Publisher*.*
- Agromedia, Redaksi. (2007). 22 Peluang Bisnis Makanan Untuk *Home Industry*. Jakarta: Agromedia.
- Andrianto, Heri & Darmawan, Aan. (2016). Arduino Belajar Cepat Dan Pemrograman. Bandung: Informatika.
- Jatmiko, P. (2015). PLC, HMI *and Industrial Part Volume 1 of Industry*. Bogor: Kartanagari.
- Kadir, Abdul. (2012). Panduan Praktis Mempelajari Aplikasi Mikrokontroler Dan Pemrogarmannya Menggunakan Arduino. Yogyakarta: Andi.
- Karyanto, Sari. (2011). Prototipe Mesin Penyeleksi Dan Penghitung Uang Logam Berbasis Mikrokontroler ATMEL AT90S8515. [Skripsi]. Universitas Diponegoro.
- Koswara, Eko. (2013). *Visual basic* For Beginner. Yogykarta: Mediakom.
- Petruzella, Frank D. 2001. Elektronik Industri. Terjemahan sumanto. Edisi kedua. Yogyakarta: Andi.
- Primdahl. (1990). *Coin Sorter With Counter And Break Mechanism*. United State Patent, 1-6.
- Sugiyono. (2006). Metode Penelitian Kuantitatif Dan R&D. Bandung: Alfabeta.
- Widianto, Nur. (2015). Rancang Bangun Otomatis Alat Penghitung Benih Ikan. [Tugas Akhir]. Universitas Mercubuana.
- Winoto, Ardi. (2010). Mikrokontroler AVR ATmega8/32/16/8535 dan Pemrogramannya dengan Bahasa C Pada WinAVR. Bandung: Informatika.

## **LAMPIRAN**

#### **Data List Code**

```
'------- Bismillahhirrohmanirrohim -----------
'_______ Library-library _____________________
                                          —         Library Serial port
Imports System.IO.Ports ' Library Serial Input
Output
Imports System.Threading
Imports System.ComponentModel
Imports System.IO.Directory
Imports System.Data.OleDb ' Library untuk database
Imports Microsoft.Office.Interop.Excel ' library refference 
untuk export database ke excel
Imports Microsoft.Office.Interop ' library refference 
untuk export database ke excel
Public Class Form1
' define function \blacksquare Dim Baud_selected As String
    Delegate Sub setTextCallBack(ByVal [Text] As String)
    Public Delegate Sub SerialDataReceivedEventHandler _
       (ByVal sender As Object, ByVal e As SerialDataReceivedEventArgs)
    Dim myPorts As String()
    Dim Port_select As String
    Dim Received data As String = ""
   Dim buffer data As String = ""
   Dim Count Pelanggan As Integer
        '_______ Main form awal aplikasi di run 
    Private Sub Form1_Load(ByVal sender As System.Object, ByVal e As 
System.EventArgs) Handles MyBase.Load
        'TODO: This line of code loads data into the 
'Database pengambilan kerupukDataSet.Database kerupuk' table. You can
move, or remove it, as needed.
Me.Database_kerupukTableAdapter.Fill(Me.Database_pengambilan_kerupukDataS
et.Database_kerupuk)
        Timer1.Enabled = True ' Timer 1 Open scanning 
port input
        Timer2.Enabled = False
        Connect_Port.Enabled = True ' Tombol Connect port 
izinkan
       Disconnect port.Enabled = False ' Tombol disconnect port
tidak diizinkan
       Tanggal Capture. Text = Date. Now ' Simpan tanggal sekarang
ke textbox. Textbox kondisi enable = false dan dihidden dibelakang tabel
      Me.Addnew button.PerformClick() ' Otomatis tambah baru
database action klik
    End Sub
          Binding source dari datagridview ke database ms.acces
```
Private Sub DBkerupuk1BindingNavigatorSaveItem\_Click(ByVal sender As System.Object, ByVal e As System.EventArgs)

Me.Validate()

Me.DatabasekerupukBindingSource.EndEdit()

Me.Database\_kerupukTableAdapter.Update(Me.Database\_pengambilan\_kerupukDat aSet)

```
 End Sub
```
Fungsi menambahkan cell (baris dan kolom) baru pada datagridview Private Sub Addnew button Click(ByVal sender As System.Object, ByVal e As System.EventArgs) Handles Addnew\_button.Click DatabasekerupukBindingSource.AddNew() ' Tambahkan cell baru pada datagridview Tanggal\_Capture.Text = Date.Now ' Masukan data string tanggal hari ini pada textbox TextBox1.Focus()  $\qquad \qquad$  Setelah dimasukan fokuskan pengisian pada textbox 1 End Sub Fungsi untuk menghapus cell terpilih pada datagridview, menghapus hanya untuk per-cell per action Private Sub Delete\_button Click(ByVal sender As System.Object, ByVal e As System.EventArgs) Handles Delete button.Click DatabasekerupukBindingSource.RemoveCurrent() End Sub Fungsi untuk menyimpan data baru dari form isi ke  $data$  $right$  Private Sub Save\_button\_Click(ByVal sender As System.Object, ByVal e As System.EventArgs) Handles Save button.Click Try If (((TextBox1.Text = Nothing) And (TextBox2.Text = Nothing) And (TextBox7.Text = Nothing))) Then MsgBox("Mohon untuk mengisi Form, tidak menyimpan form kosong") Else DatabasekerupukBindingSource.EndEdit() Database kerupukTableAdapter.Update(Database pengambilan kerupukDataSet.D atabase\_kerupuk) MessageBox.Show("Data Tersimpan !") Me.Addnew\_button.PerformClick() End If Catch ex As Exception MessageBox.Show("An *error* occured !") Exit Sub End Try End Sub Fungsi "exit button toolbar" untuk keluar atau menhentikan aplikasi secara sistematis (bukan force close [x])\_ Private Sub ExitToolStripMenuItem\_Click(ByVal sender As System.Object,

ByVal e As System.EventArgs) Handles ExitToolStripMenuItem.Click

Dim result\_caption As DialogResult

```
 TextBox7.Text = "Terakhir akses aplikasi" 
' Isi textbox dengan pesan info
         result_caption = MessageBox.Show("Anda Yakin Keluar ?", "PILIHAN", 
MessageBoxButtons.YesNo) ' Tampilkan jendela popup peringatan untuk 
menghentikan aplikasi
        If result caption = DialogResult.Yes Then
' Bila tombol "yes" ditekan, maka ....
             'Save_button.Enabled = True
            DatabasekerupukBindingSource.EndEdit() 
' Database pada datagridview akhiri editing
Database_kerupukTableAdapter.Update(Database_pengambilan_kerupukDataSet.D
atabase kerupuk) ' Update data base pada datagridview sebelum aplikasi
tutup
            Try 
' Tes
                SerialPort1.Close() 
' Tutup serial port apapun
                Disconnect_port.Enabled = False 
' Matikan fungsi akses tombol "Disconnect"
                Connect_Port.Enabled = True 
' Matikan fungsi akses tombol "Connect"
            Catch ex As Exception 
' maka
                Exit Sub
            End Try
             '____ Close Serial Port ___
            Me.Close() 
' Tutup aplikasi
        ElseIf result caption = DialogResult.No Then
' Bila tombol "no" ditekan maka nothing
        End If
     End Sub
     '_______ Fungsi untuk menampilkan aplikasimaker 
\mathcal{L}_\text{max} Private Sub CreditToolStripMenuItem_Click(ByVal sender As 
System.Object, ByVal e As System.EventArgs) Handles 
CreditToolStripMenuItem.Click
        Dim credit caption As DialogResult
        credit caption = MessageBox.Show("MAULANA .. NIM 5215125336",
"Credit Program", MessageBoxButtons.OK)
         If credit_caption = DialogResult.OK Then
        End If
    End Sub
            Fungsi untuk export seluruh data dari datagridview ke dalam
format excel file 
     Private Sub SaveAsToolStripMenuItem_Click(ByVal sender As 
System.Object, ByVal e As System.EventArgs) Handles 
SaveAsToolStripMenuItem.Click
```
'On *Error* GoTo *error*handler

```
 If ((DataGridView1.Columns.Count = 0) Or 
(DataGridView1.Rows.Count = 0)) Then
            Exit Sub
         End If
         Dim dSet As New DataSet
         dSet.Tables.Add()
        Dim count As Integer = -1 Dim dr1 As DataRow
        For i As Integer = 0 To DataGridView1. RowCount - 1
             dr1 = dSet.Tables(0).NewRow
            For \overline{1} As Integer = 0 To DataGridView1.Columns.Count - 1
                  If DataGridView1.Columns(j).Visible = True Then
                     count = count + 1 dr1(count) = DataGridView1.Rows(i).Cells(j).Value
                  End If
             Next
            count = -1 dSet.Tables(0).Rows.Add(dr1)
         Next
         Dim newExcel As New Excel.Application
         Dim wBook As Excel.Workbook
         Dim wSheet As Excel.Worksheet
         wBook = newExcel.Workbooks.Add()
         wSheet = wBook.ActiveSheet()
         Dim dt As System.Data.DataTable = dSet.Tables(0)
         Dim DC As System.Data.DataColumn
         Dim dr As System.Data.DataRow
         Dim colIndex As Integer = 0
         Dim rowIndex As Integer = 0
         For Each DC In dt.Columns
             colIndex = colIndex + 1
             newExcel.Cells(1, colIndex) = DC.ColumnName
         Next
         For Each dr In dt.Rows
             rowIndex = rowIndex + 1
             colIndex = 0
             For Each DC In dt.Columns
                 colIndex = colIndex + 1
                 newExcel.Cells(rowIndex + 1, colIndex) = 
dr(DC.ColumnName)
            N \approx t Next
         wSheet.Columns.AutoFit()
         Count_Pelanggan += 1
         Dim saveFiledialog1 As New SaveFileDialog()
                   ' saveFiledialog1.Filter = "Excel Workbook|*.xls|Excel 
Workbook 2010-2011|*.xlsx"
         saveFiledialog1.Filter = "Excel Workbook 2010-2011|*.xlsx|Excel 
Workbook 2003|*.xls"
         saveFiledialog1.Title = "Save database ke Excel File"
```

```
 ' saveFiledialog1.FileName = "File Baru " & 
Now.ToShortDateString & ".xlsx"
        saveFiledialog1.FileName = "File Baru 00" & Count_Pelanggan & 
" .xlsx"
        saveFiledialog1.ShowDialog()
         ' show directory
        saveFiledialog1.InitialDirectory = "D:/"
        If saveFiledialog1.FileName <> "" Then
            Dim fs As System.IO.FileStream = 
CType(saveFiledialog1.OpenFile(), System.IO.FileStream)
            fs.Close()
        End If
        Dim strFilename As String = saveFiledialog1.FileName
        Dim blnFileopen As Boolean = False
 Try
 Dim fileTemp As System.IO.FileStream = 
System.IO.File.OpenWrite(strFilename)
            fileTemp.Close()
        Catch ex As Exception
            blnFileopen = False
            Exit Sub
        End Try
        If System.IO.File.Exists(strFilename) Then
            System.IO.File.Delete(strFilename)
        End If
        Exit Sub
        'errorhandler:
              MsgBox(Err.Description)
        'Exit Sub
    End Sub
            Fungsi "save button toolbar" untuk menyimpan data yang telah
diisi pada form ke database _________________________
   Private Sub Save database Click(ByVal sender As System.Object, ByVal
e As System. EventArgs) Handles Save database. Click
        Me.Save_button.PerformClick() ' Jalankan aplikasi melalui 
penekanan tombol save_button database secara tidak lansung
    End Sub
 '_______ Fungsi "Koneksi button toolbar" untuk mennyambungkan fungsi 
serial port aplikasi dan microcontroller
   Private Sub Connect Port Click 1(ByVal sender As System.Object, ByVal
e As System.EventArgs) Handles Connect Port.Click
        Try
           SerialPort1.PortName = sub pilihport.Text ' ambil data
baudrate dari toolbar dropdown combo baud
           SerialPort1.BaudRate = Combo baudtool.Text ' ambil data
port com yang terbaca dan terpilih dari dropdown toolbar
           SerialPort1.Open() \qquad \qquad Buka serial
port comm
           Serial status. Text = "Serial Terhubung!" ' Ubah text
notifikasi pada toolbar
           Connect Port.Enabled = False ' akses
tombol "port connect" dimatikan
```

```
Disconnect port.Enabled = True ' akses
tombol "port disconnect" diaktifkan
           Timer2.Enabled = True ' Jalankan 
fungsi timer2
          Serial tools.Text = Port select ' Ubah nama
indext toolbar menjadi nama comm yang terbaca pada komputer
        Catch ex As Exception
          MsgBox("Pilih baudrate dahulu !") ' Bila ada
error maka akan mengarah pada pilih baudrate terlebih dahulu
           Combo_baudtool.Focus() ' Fokuskan 
editing pada kolom combo
        End Try
    End Sub
 '_______ Fungsi "Memutuskan button toolbar" untuk menutup fungsi dari 
serial port aplikasi waxaa marka waxaa marka waxaa marka waxaa marka waxaa marka waxaa marka waxaa marka waxa
   Private Sub Disconnect port Click 1(ByVal sender As System.Object,
ByVal e As System.EventArgs) Handles Disconnect_port.Click
        Try
          SerialPort1.Close() \blacksquareportserial
          Serial status. Text = "Serial Diputus" ' Ubah label
text serial menjadi diputus
           Connect_Port.Enabled = True ' Button 
"connect" akses yes
           Disconnect_port.Enabled = False ' Button 
"disconnect" akses no
          Timer2.Enabled = False 120 aproximate ' Matikan
Timer 2. Akses serial tidak bisa dipakai
          Serial_tools.Text = "Pilih Port" ' Ubag label
toolstrip text kembali menjadi "Pilih Port"
       Catch ex As Exception
           MsgBox("Komunikasi Port hilang atau terputus, koneksi 
ulang !")
           Connect_Port.Enabled = False
          Disconnect port.Enabled = True
          Serial tools.Text = "Pilih Port" ' Ubag label
toolstrip text kembali menjadi "Pilih Port"
        End Try
    End Sub
         Fungsi timer1 dengan statement-statement
    Private Sub Timer1_Tick(ByVal sender As System.Object, ByVal e As 
System.EventArgs) Handles Timer1.Tick
      Me.myPorts = IO.Ports.SerialPort.GetPortNames()
Baca com usb yang terbaca
       For Each Me. Port select In myPorts '
step for setiap port yang ada pada com usb
         Me.sub pilihport.Text = Port select
Ubah text subpilihport menjadi nama port yang terbaca oleh Serial port
        Next Port_select
    End Sub
```

```
Subfungsi untuk mengolah data serial yang masuk dan
mengkomparasinya _____________________________
    Function ReceiveSerialData() As String
         Dim Incoming As String
        Try
            'Incoming = SerialPort1.ReadLine()
            Incoming = SerialPort1. ReadExisting() ' Baca
seluruh isi data pada buffer serial
            If Incoming Is Nothing Then
                Return "Nothing" & vbCrLf
            Else
                Return Incoming
            End If
         Catch ex As TimeoutException
            Return "Tidak ada data masuk"
         End Try
    End Function
            Fungsi timer2 untuk membaca portserial yang terbaca pada USB
dan mengupdatenya pada toolbar
    Private Sub Timer2_Tick(ByVal sender As System.Object, ByVal e As 
System.EventArgs) Handles Timer2.Tick
         If SerialPort1.IsOpen = True Then
            Received_data = SerialPort1.ReadExisting() ' 
Pindahkan data buffer serial ke "received data" format string
           ts serialmessage.Text = Received data ' ' Cetak
sting ke textbox read only true
            If Received_data = "Save" & vbCrLf Then ' 
Komparasi data serial bila "save" maka
               'Me. Save button. PerformClick()
               Savedata<sup>-</sup>serialCapture()
Jalankan statement subfungsi "Savedata_serialCapture()" yang sudah atau 
tidak diisi ada form
            End If
        End If
    End Sub
            Fungsi untuk menyimpan data khusus pada fungsi panggil dari
command serial microcontroller
    Private Sub Savedata serialCapture()
       Count Pelanggan += 1 <sup>'</sup> Incriment nilai Count Pelanggan
sebanyak 1 decimal
 If (((TextBox1.Text = Nothing) And (TextBox2.Text = Nothing) And 
(TextBox7.Text = Nothing))) Then ' Bila form isi kosong maka ....
 TextBox1.Text = "Pelanggan " & Count_Pelanggan ' Isi 
form textbox1 otomatis
           TextBox2.Text = "0" \qquad \qquad ' Isi
form textbox2 otomatis
            TextBox7.Text = "Simpan Otomatis dari Microcontroller" ' Isi 
form textbox7 otomatis
        End If
        DatabasekerupukBindingSource.EndEdit() ' 
Akhiri editing database
```
Database\_kerupukTableAdapter.Update(Database\_pengambilan\_kerupukDataSet.D  $\overline{a}$  atabase  $\overline{b}$  kerupuk)  $\overline{a}$  'update database pada datagridview

```
 Me.Addnew_button.PerformClick() ' 
Shortcut klik sendiri tombol "tambah baru"
     End Sub
```
End Class

# **PANDUAN PENGGUNAAN ALAT PEMILAH DAN PENGHITUNG**

## **KERUPUK PUTIH BERBASIS MIKROKONTROLER**

Pilih *baudrate* komunikasi serial, agar data dapat diterima dan dibaca dengan normal.

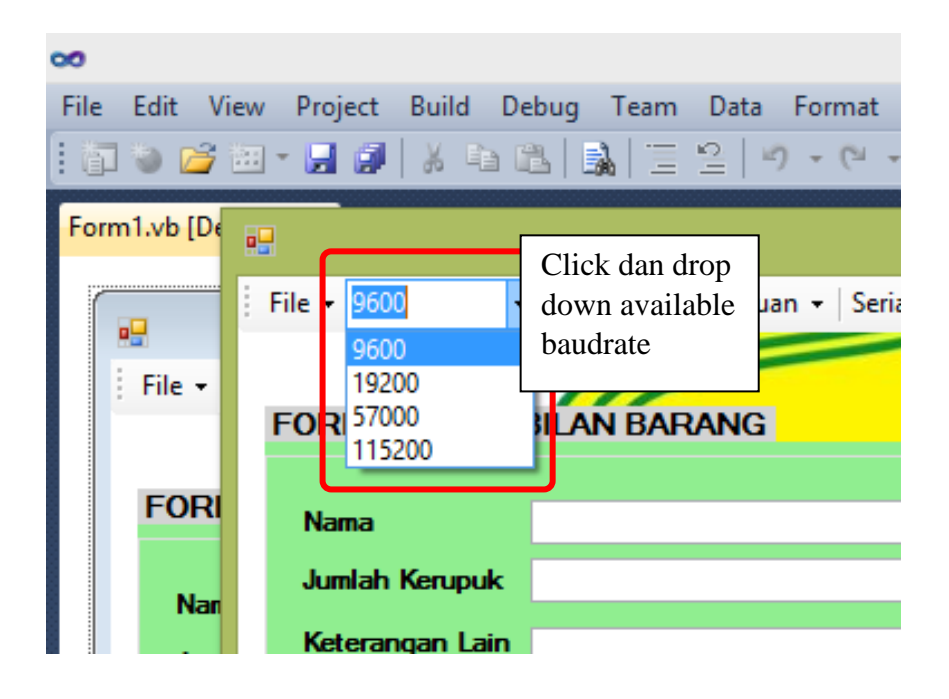

Pilih *port Action perform click* : *dropdowntoolbar* akan menampilkan *port serial*

yang terbaca pada comm. USB.

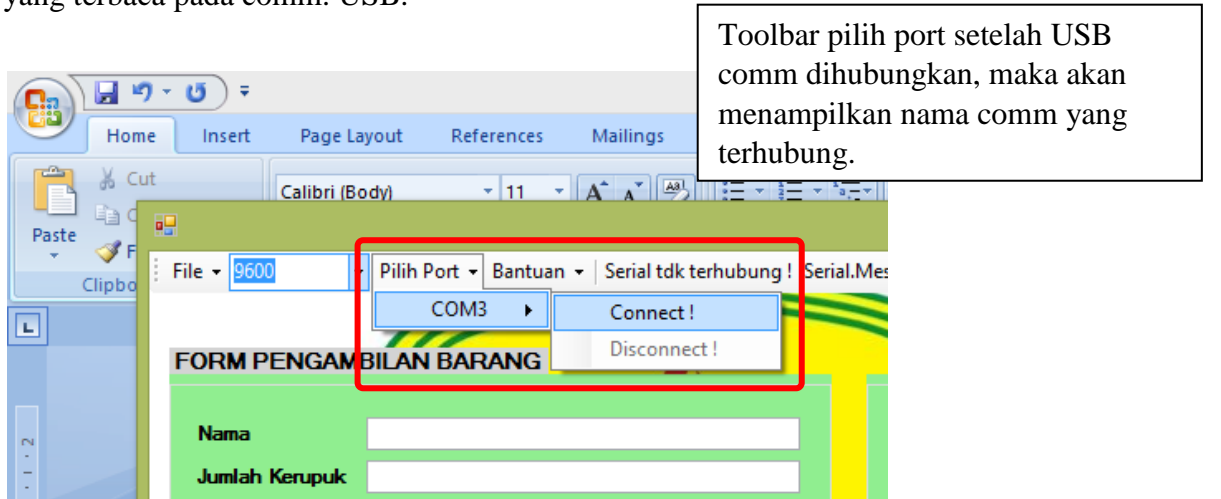

Apabila di klik *connect* maka portserial akan terhubung dan serial status akan

muncul.

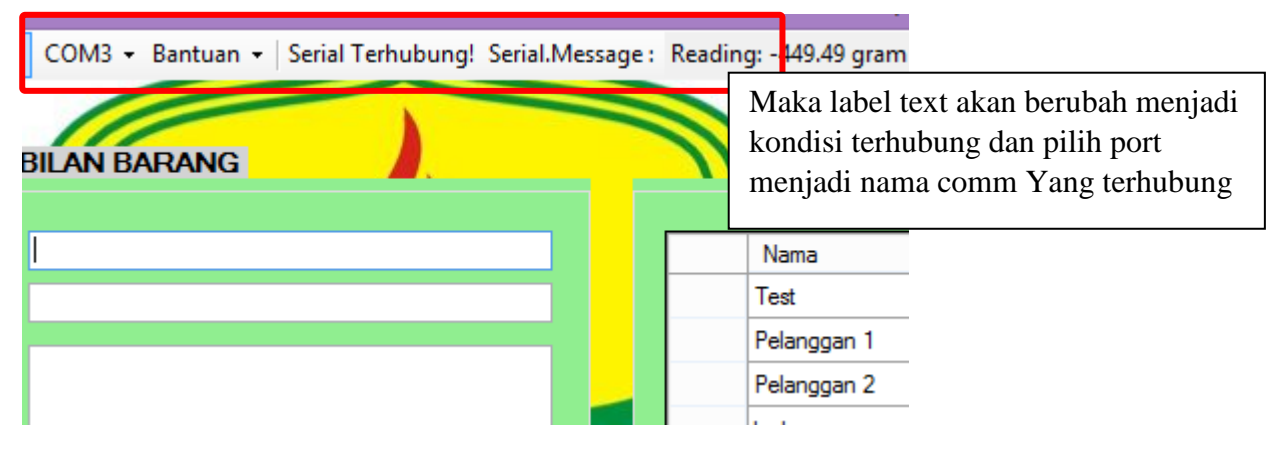

Dan apabila serialport di disconnect maka serial status akan berubah menjadi

serial diputus

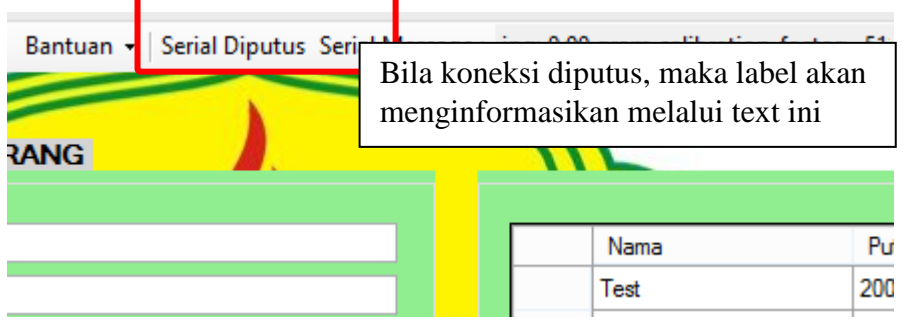

Pengisian form. Apabila tombol klik ditekan maka data akan tersimpan pada

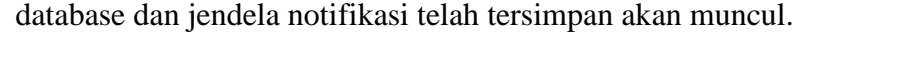

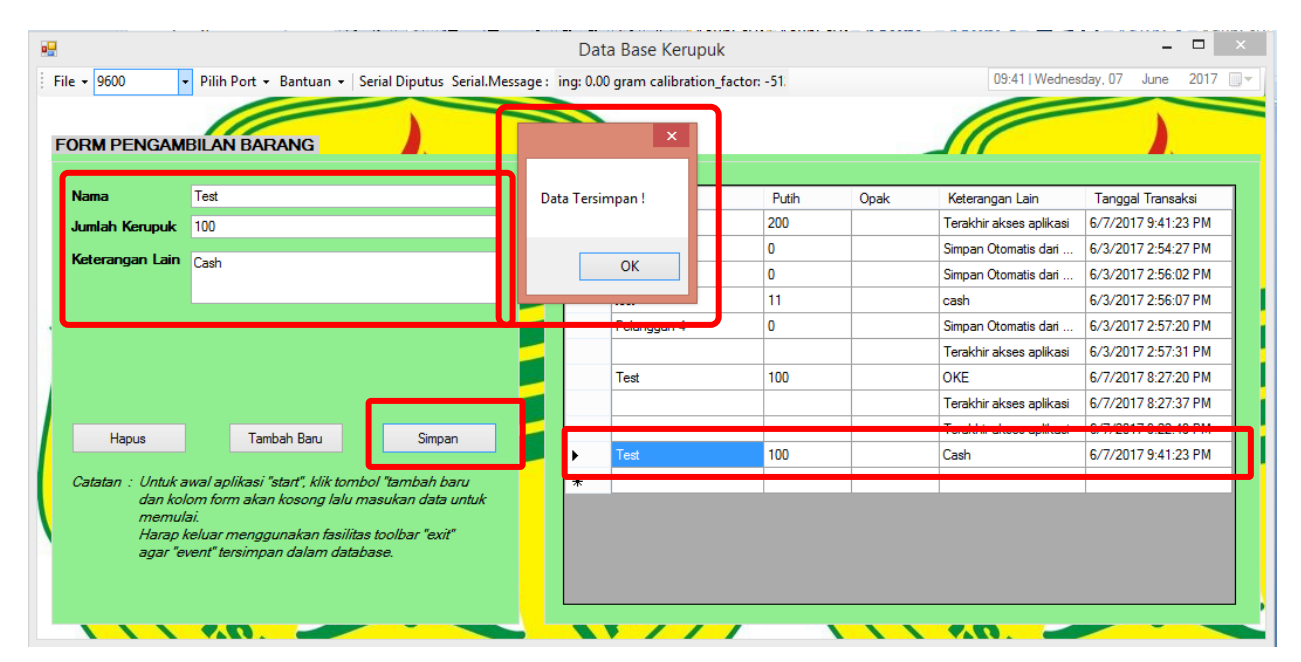

Bila *toolbar* bantuan ditekan maka akan muncul jendela *popup credit software*

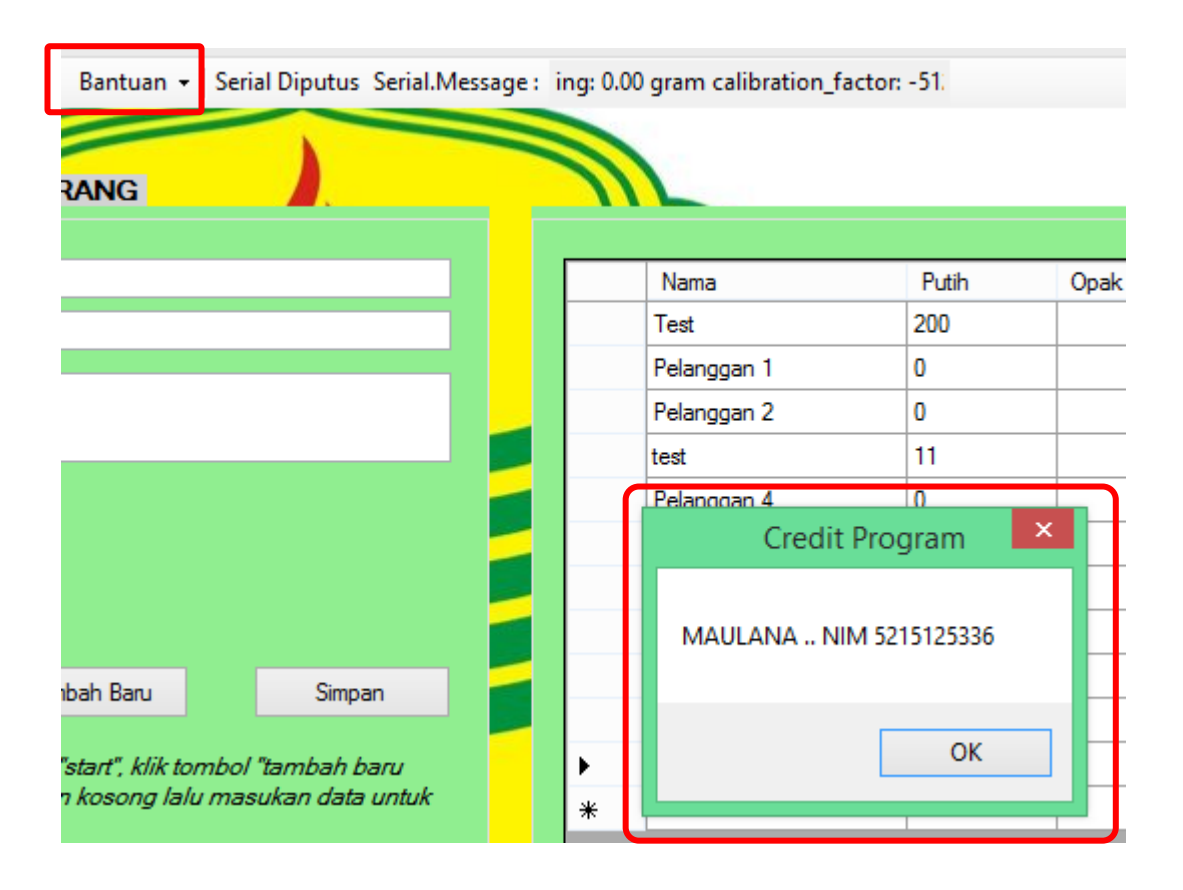
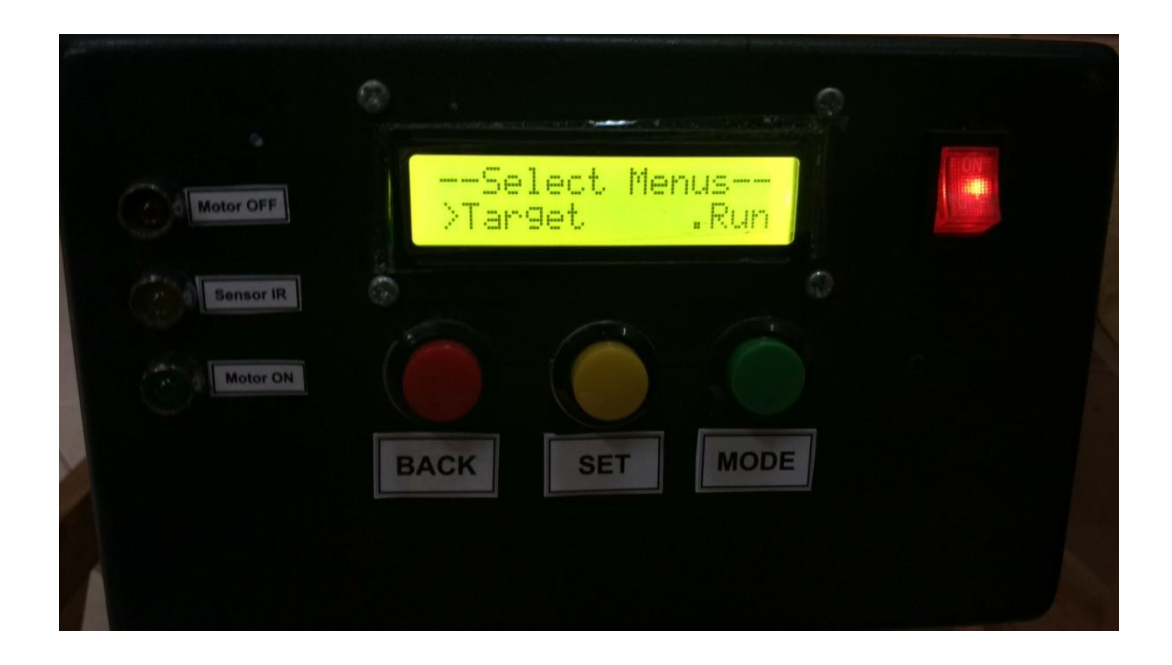

Tekan tombol *power*yang ada di sebelah kanan atas hingga LED indikator menyala dan LCD menampilkan "Select Menus". Tekan *switch* MODE (hijau)/BACK (merah) untuk memindahkan kursor. Tekan *switch* SET (kuning) untuk memilih "Target".

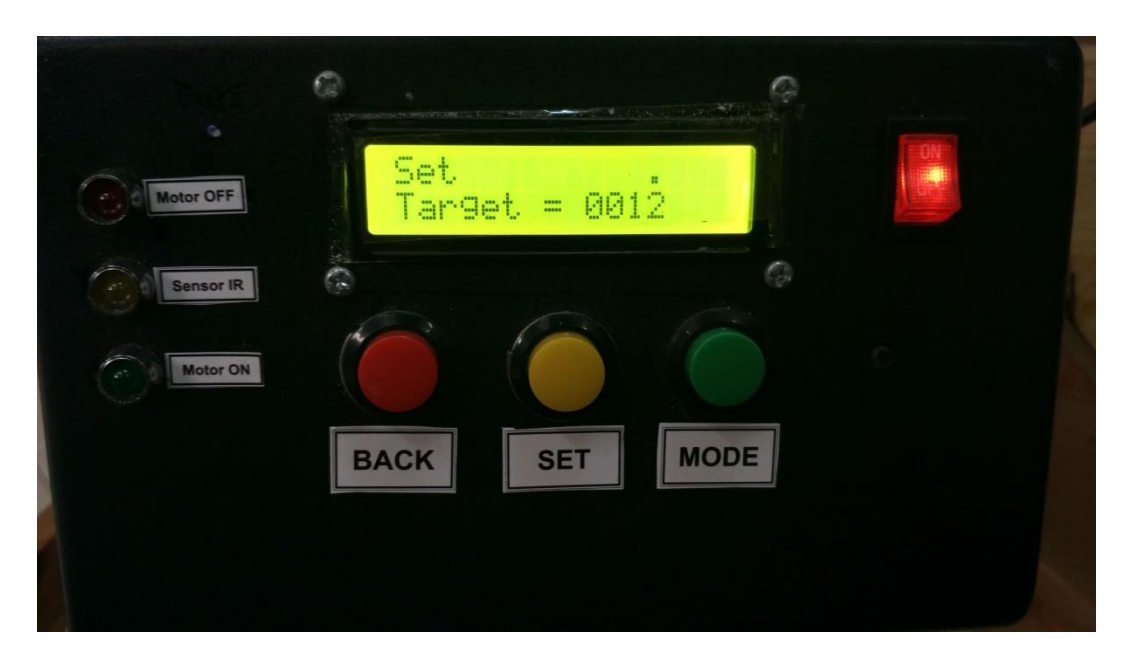

Jika memilih menu "Target" maka tampilannya seperti gambar di atas. Tekan SET untuk menambah 1 angka pada angka yang diberikan pointer di atasnya, angka akan bertambah dari 0-9 dan kembali ke 0. Tekan MODE untuk memindahkan pointer dari satuan, puluhan, ratusan, ribuan (kanan ke kiri). Tekan BACK untuk kembali ke "Select Menus".

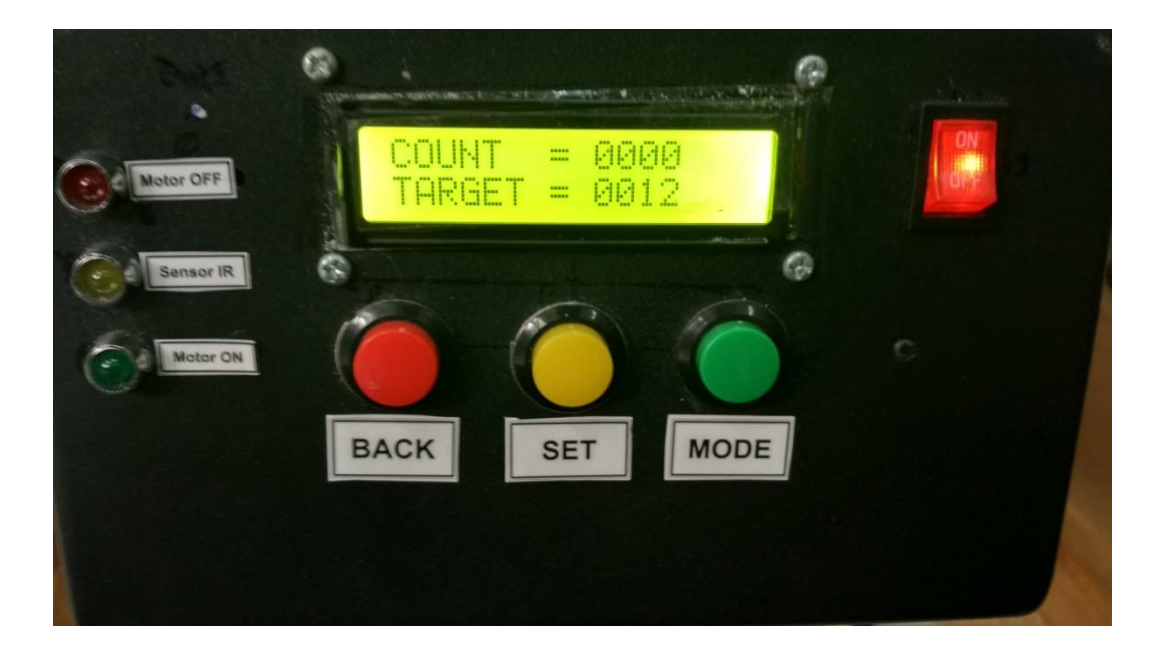

Jika memilih menu "Run" maka tampilan LCD seperti gambar di atas. Tekan SET untuk mereset *counting* mulai dari 0000. Tekan MODE hingga indikator Motor ON (LED hijau) menyala untuk menngerakkan Motor *Gearbox*. Tekan MODE hingga indikator Motor OFF (LED merah) menyala untuk mematikan motor. Jika proses *counting* selesai maka motor otomatis berhenti dan *buzzer* aktif, tekan SET untuk memulai *counting* lagi. Tekan BACK untuk kembali ke "Select Menus".

## **RIWAYAT HIDUP**

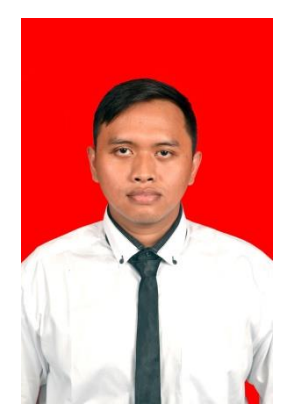

Achmad Maulana, lahir pada tanggal 29 Juli 1994 dari pasangan Bapak Dede Basuki dan Ibu Juhariah sebagai anak kedua dari tiga bersaudara. Bertempat tinggal di Jalan G1 RT 02/02 No. 11D, Kecamatan Palmerah, Kelurahan Slipi, Jakarta Barat. Penulis menyelesaikan pendidikan formal dimulai dari Sekolah Dasar di SD Swasta Barunawati II

pada tahun 2000 dan lulus pada tahun 2006. Kemudian melanjutkan ke Pendidikan Sekolah Menengah Pertama di SMP Negeri 88 Jakarta pada tahun 2006 dan lulus pada tahun 2009. Penulis meneruskan ke Pendidikan Sekolah Menengah Atas di SMA Negeri 65 Jakarta pada tahun 2009 dan lulus pada tahun 2012. Setelah tamat SMA penulis melanjutkan pendidikan ke Universitas Negeri Jakarta pada tahun 2012 untuk Program Studi Pendidikan Teknik Elektronika, Jurusan teknik Elektro, Fakultas Teknik, Universitas Negeri Jakarta.